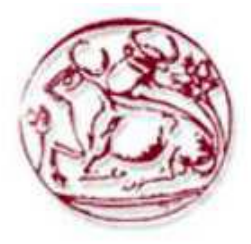

Τεχνολογικό Εκπαιδευτικό Τδρυμα Κρήτης

# **Σχολή Τεχνολογικών Εφαρμογών Τμήμα Μηχανικών Πληροφορικής**

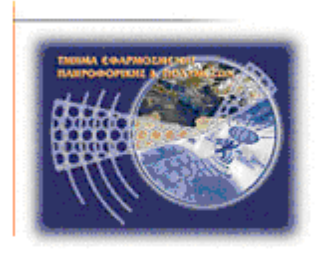

# **Πτυχιακή Εργασία**

# **Τίτλος: Ανάπτυξη πληροφοριακού συστήματος για ηλεκτρονικό εμπόριο**

# **Μιχαλόπουλος Μιχάλης (ΑΜ:1809)**

**Επιβλέπων Καθηγητής:** Ν. Παπαδάκης

# <span id="page-1-0"></span>**Ευχαριστίες**

Θα ήθελα να ευχαριστήσω τους ανθρώπους που με βοήθησαν όλα αυτά τα χρόνια και με έκαναν να πιστέψω στον εαυτό μου και τις δυνατότητές μου,τη μητέρα μου και τον πατέρα μου.

Επίσης θα ήθελα να ευχαριστήσω και τους φίλους μου που ήταν πάντα δίπλα μου καθώς και τον κύριο Παπαδάκη που με εμπιστεύτηκε και μου έδωσε θέμα πτυχιακής ώστε να πάρω το πτυχίο μου.

# <span id="page-2-0"></span>**Abstract:**

In the following pages i will analyze the steps to create and run a web-based e-commerce page. My purpose is to understand the technologies and the applications that are necessary for the completion of this project. The final result will be a web page used to sell products through an automated system, to manage the products properties and to monitor sales and stock.

# <span id="page-3-0"></span>**Σύνοψη:**

Στις σελίδες που ακολουθούν θα αναλύσω τα βήματα για τη δημιουργία και χρήση μιας σελίδας ηλεκτρονικού εμπορίου. Σκοπός μου είναι η κατανόηση των τεχνολογιών και εφαρμογών οι οποίες είναι απαραίτητες για την δημιουργία της εργασίας αυτής. Το αποτέλεσμα θα είναι μια ιστοσελίδα που χρησιμοποιείται για την πώληση προϊόντων μέσω αυτόματης διαδίκασίας,τη διαχείριση των ιδιοτήτων των προϊόντων καθώς και την παρακολούθηση των πωλήσεων και του αποθέματος.

# <span id="page-4-0"></span>Πίνακας Περιεχομένων

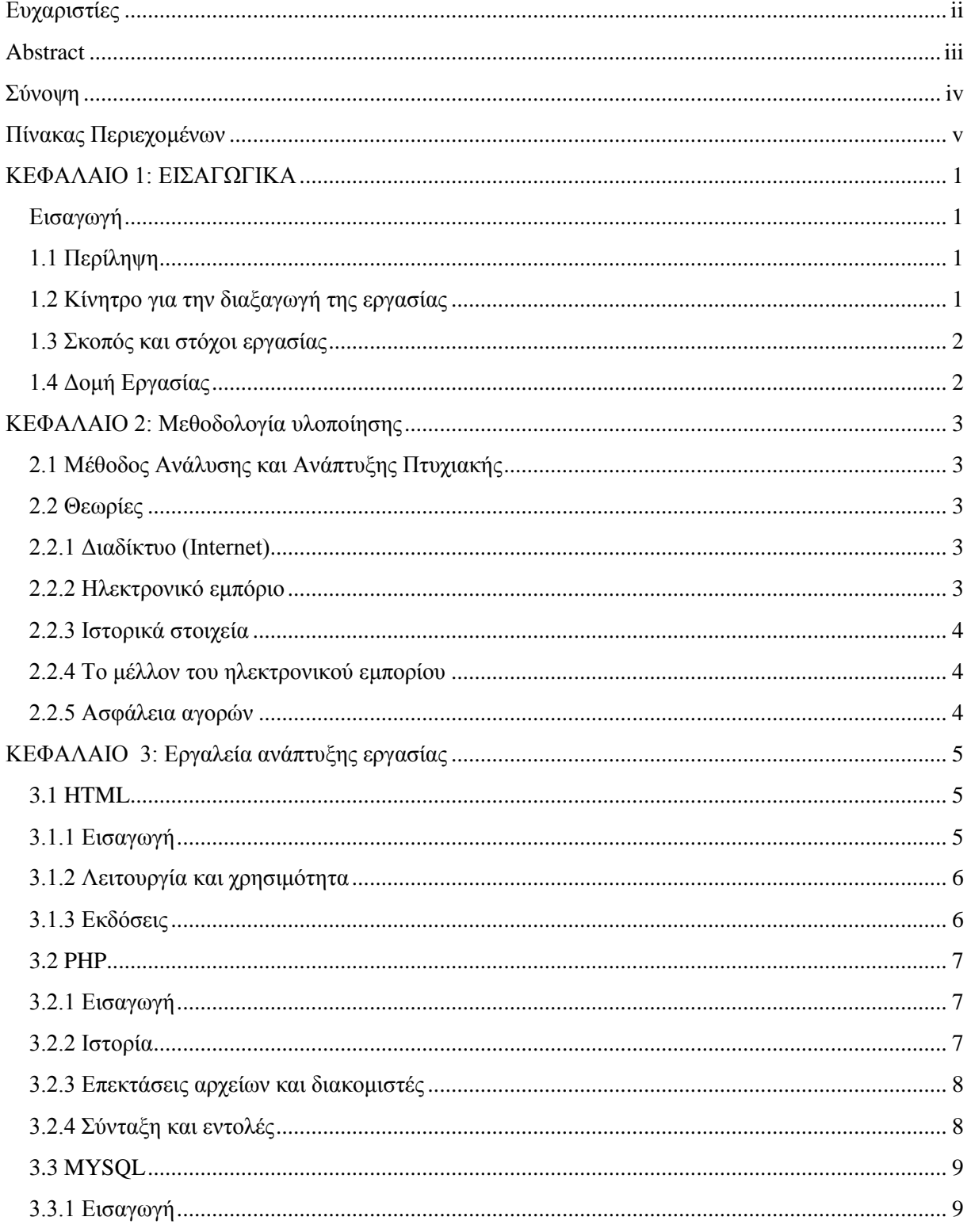

# **Τμήμα Μηχανικών Πληροφορικής – Α.Τ.Ε.Ι. Κρήτης**<br>Μιχαλόπουλος Μιχάλης Α.Μ. 1809

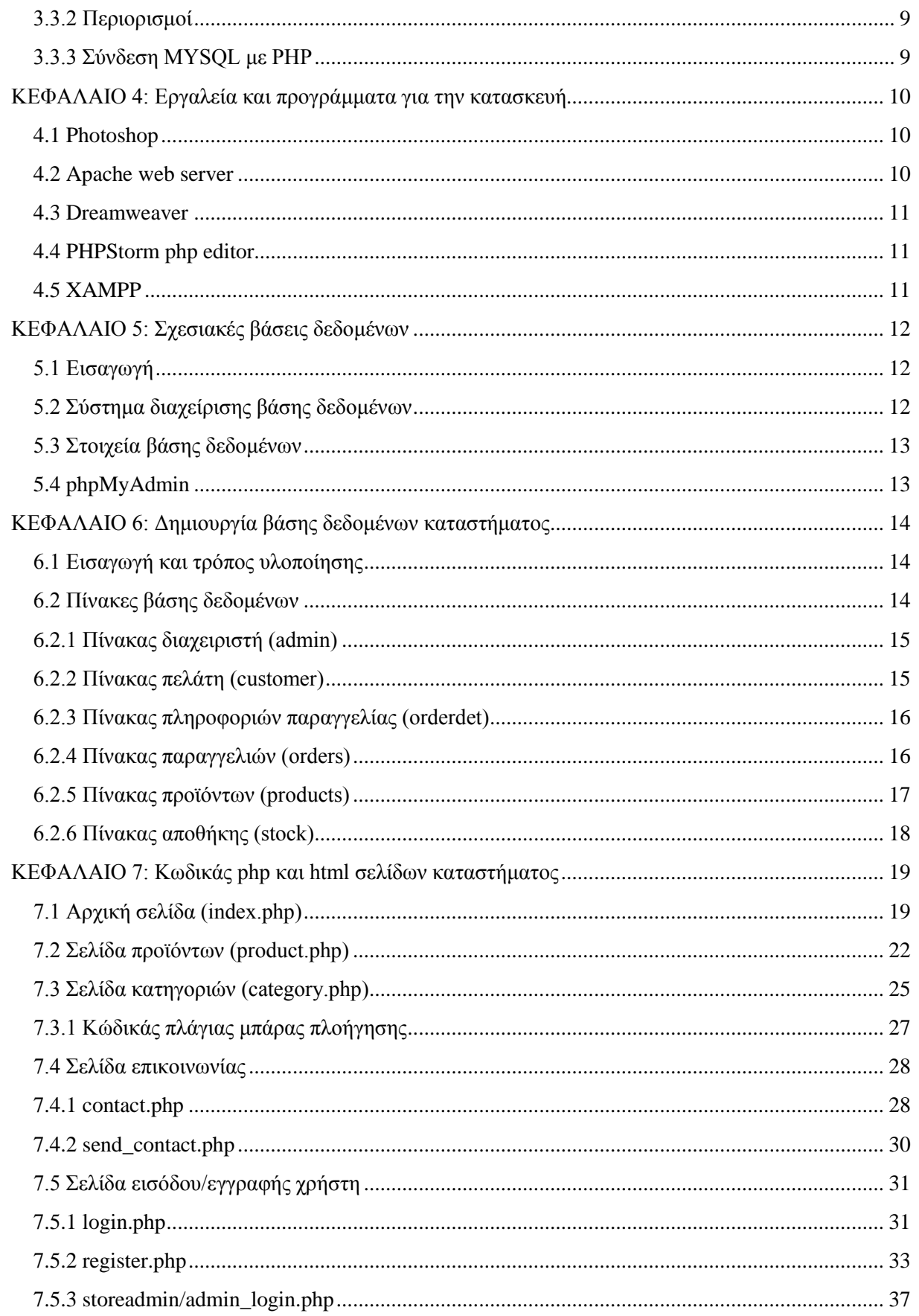

# **Τμήμα Μηχανικών Πληροφορικής – Α.Τ.Ε.Ι. Κρήτης**

Μιχαλόπουλος Μιχάλης Α.Μ. 1809

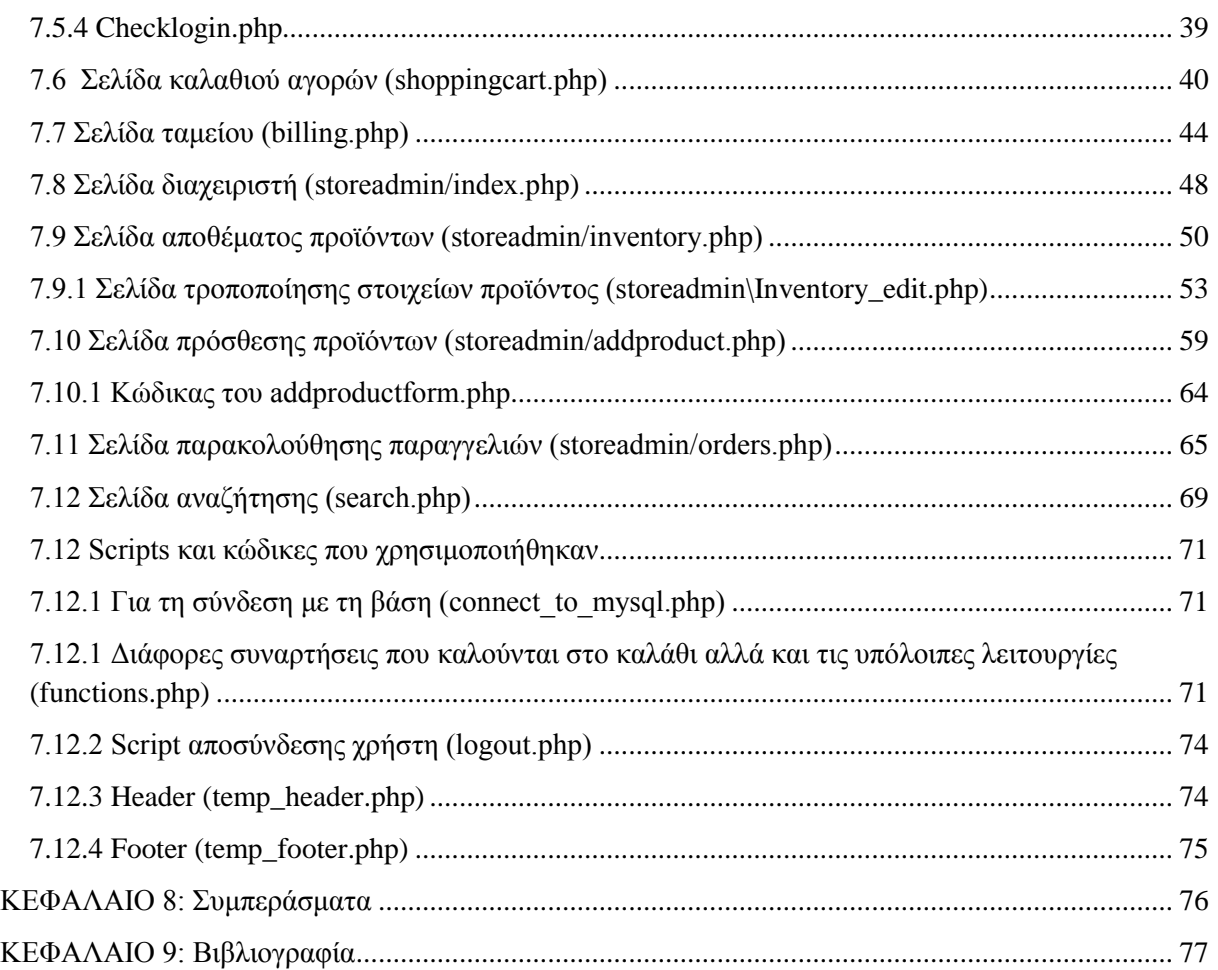

# **Πίνακας Εικόνων**

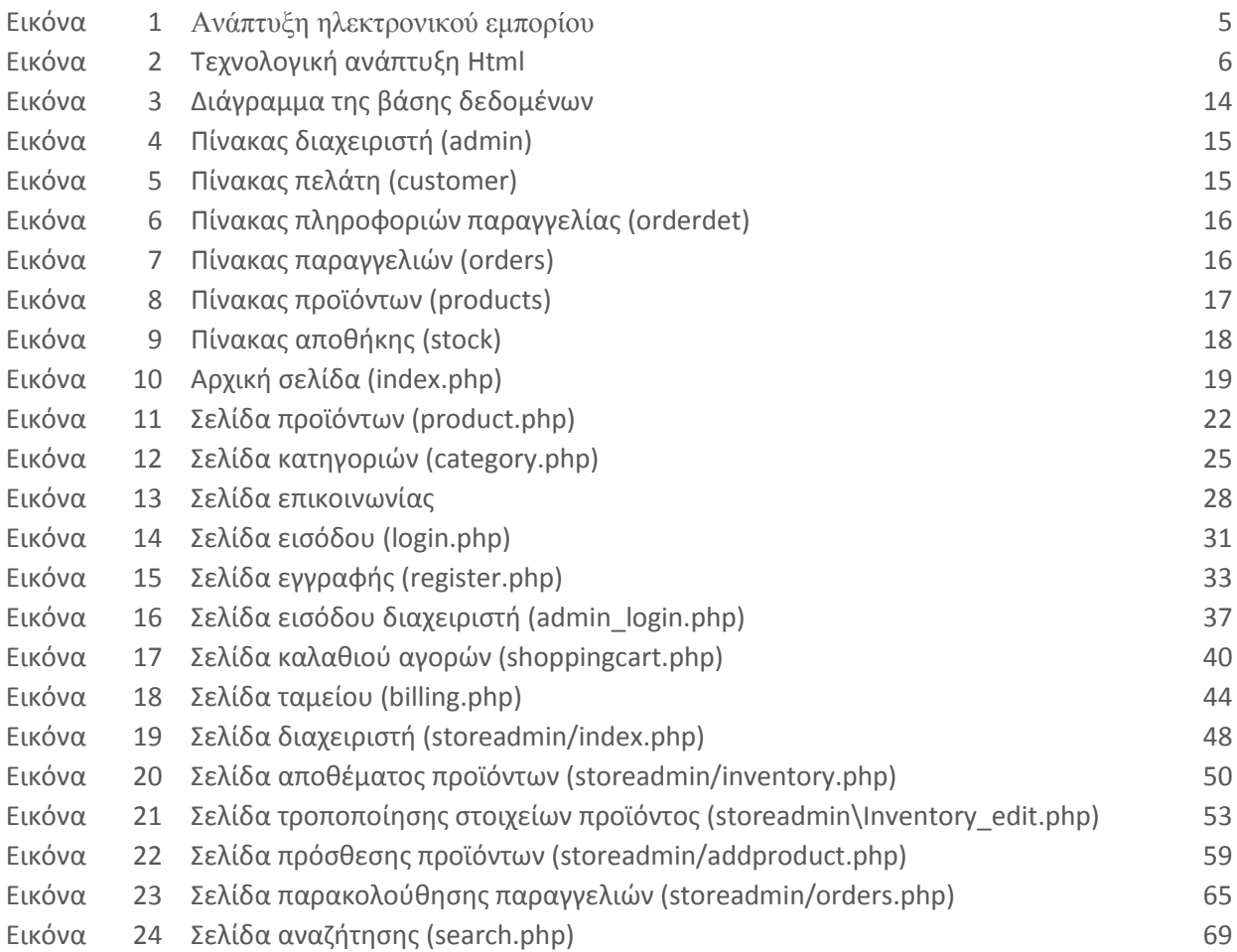

# <span id="page-8-0"></span>**ΚΕΦΑΛΑΙΟ 1: ΕΙΣΑΓΩΓΙΚΑ**

#### <span id="page-8-1"></span>**Εισαγωγή**

Στην παρούσα πτυχιακή εργασία περιγράφεται και αναλύεται ο τρόπος καθώς και τα απαραίτητα εργαλεία για την δημιουργία και χρήση ενός πληροφοριακού συστήματος ηλεκτρονικού εμπορίου.Στα επόμενα κεφάλαια θα γίνει εκτενής ανάλυση του σχεδιασμού τής ιστοσελίδας στο οποίο φιλοξενείται το σύστημά μας, τον τρόπο με τον οποίο γίνονται οι ηλεκτρονικές αγορές από αυτό αλλά και η διαχείριση του από εμάς.

#### <span id="page-8-2"></span>**1.1 Περίληψη**

Η παρούσα πτυχιακή εργασία ασχολείται με την ανάλυση,σχεδίαση και υλοποίηση ενός πληροφοριακού συστήματος για πωλήσεις προϊόντων ενός φυσικού καταστήματος μέσω διαδικτύου. Για την υλοποιήση του χρησιμοποιύμε ένα web server που φιλοξενεί τόσο τη σελίδα του ηλεκτρονικού καταστήματος, μέσω της οποίας γίνονται οι αγορές, όσο και τη βάση δεδομένων από την οποία αντλεί και αποθηκεύει πληροφορίες για χρήστες και προϊόντα. Οι τεχνολογίες και τα εργαλεία που χρησιμοποιήθηκαν είναι κυρίως ανοιχτού κώδικα και δωρεάν για χρήση και ανάπτυξη εφαρμογών. Ο web server ο οποίος χρησιμοποιήθηκε είναι ο Apache σε συνδυασμό με μια MySQL βάση δεδομένων και για την ιστοσελίδα οι γλώσσες προγραμματισμού HTML,PHP και JavaScript.

Το σύστημα θα δίνει την δυνατότητα σε υποψήφιους αγοραστές να εγγράφονται και να κάνουν αγορές μέσω του διαδικτύου αλλά και στον διαχειριστή του να έχει πλήρη έλεγχο των προϊόντων και των παραγγελιών που καταχωρούνται.

#### <span id="page-8-3"></span>**1.2 Κίνητρο για την διαξαγωγή της εργασίας**

Η προσβασιμότητα στο διαδίκτυο και γενικότερα η αύξηση της ευρυζωνικότητας σε όλο τον κόσμο έχει δημιουργήσει μια νέα αγορά αλλά και πολλούς υποψήφιους αγοραστές. Με την δημιουργία αυτού του συστήματος δίνεται η ευκαιρία για καλύτερη κατανόηση της λειτουργίας ενός ηλεκτρονικού καταστήματος τόσο από την πλευρά του αγοραστή όσο και του πωλητή. Είναι ένα αντικείμενο που έχει ζήτηση στην αγορά εργασίας και είναι πλέον απαραίτητο για κάθε επιχείρηση να μπορεί να προσφέρει προϊόντα ή υπηρεσίες μέσω του διαδικτύου.

Επίσης η εργασία αυτή με βοηθά στο να θυμηθώ και να εμπλουτίσω τις γνώσεις μου στις γλώσσες προγραμματισμού που χρησιμοποιήθηκαν αλλά και να γνωρίσω νέες τεχνολογίες,εφόδια απαραίτητα για επαγγελματική αποκατάσταση.

#### <span id="page-9-0"></span>**1.3 Σκοπός και στόχοι εργασίας**

Σκοπός της πτυχιακής εργασίας είναι η περαιτέρω εξέλιξη των γνώσεων μου στις βάσεις δεδομένων,την ανάπτυξη ιστοσελίδων και των γλώσσες σχεδίασης προγραμματισμού (HTML,PHP,Javascript). Επίσης η δομή και λειτουργία ενός ηλεκτρονικού καταστήματος τόσο από την πλευρά του πωλητή όσο και του αγοραστή.

Σημαντικοί στόχοι για την εκπόνηση της εργασίας:

- α) Σχεδίαση της ηλεκτρονικής σελίδας
- β) Υλοποίηση μοντέλου στην MySQL
- γ) Σύνδεση βάσης με την ιστοσελίδα μας
- δ) Υλοποίηση του πρακτικού μέρους της πτυχιακής εργασίας
- ε) Έλεγχος λειτουργίας και διόρθωση σφαλμάτων
- στ) Συγγραφή αναφοράς εργασίας
- ζ) Υποβολή αίτησης αξιολόγησης εργασίας
- η) Παρουσίαση αναφοράς

#### <span id="page-9-1"></span>**1.4 Δομή Εργασίας**

Η δομή της πτυχιακής εργασίας μου περιλαμβάνει κατά σειρά τα παρακάτω κεφάλαια:

- 1) Παρουσίαση των θεωρητικών θεμάτων και των όρων που σχετίζονται με την εργασία.
- 2) Περιγράφονται οι έννοιες του διαδίκτυου και του ηλεκτρονικού εμπορίου.

3) Ανάλυση των τεχνολογιών διαδικτύου (π.χ html, php κτλ) και τεχνολογίες βάσεων δεδομένων (π.χ Mysql).

- 4) Παρουσίαση των λογισμικών που επιλέχτηκαν για την εκποίηση της εφαρμογής μου.
- 5) Κώδικες της βάσης δεδομένων σε Mysql με φωτογραφίες.
- 6) Κώδικες σε Html και PHP με φωτογραφίες.
- 7) Ο επίλογος με τα συμπεράσματα και την βιβλιογραφία μου.
- <span id="page-9-2"></span>8) Η παρουσίαση της πτυχιακής μου στην επιτροπή αξιολόγησης.

# **ΚΕΦΑΛΑΙΟ 2: Μεθοδολογία υλοποίησης**

### <span id="page-10-0"></span>**2.1 Μέθοδος Ανάλυσης και Ανάπτυξης Πτυχιακής**

Η ανάπτυξη ενός πληροφοριακού συστήματος για τη διαχείριση ενός ηλεκτρονικού καταστήματος είναι μια web εφαρμογή η οποία αποθηκεύει και τραβάει στοιχεία και πληροφορίες από μια βάση δεδομένων που βρίσκεται σε έναν web server. Άρα για την υλοποίηση της απαιτείται ανάπτυξη μιας βάσης δεδομένων καθώς και της πλατφόρμας για την αλλελεπίδραση με τον χρήστη για την αποθήκευση και ανάκτηση των δεδομένων στη βάση.

#### <span id="page-10-1"></span>**2.2 Θεωρίες**

#### <span id="page-10-2"></span>**2.2.1 Διαδίκτυο (Internet)**

Το Διαδίκτυο (αγγλ. Internet) είναι παγκόσμιο σύστημα διασυνδεδεμένων δικτύων υπολογιστών, οι οποίοι χρησιμοποιούν καθιερωμένη ομάδα πρωτοκόλλων, η οποία συχνά αποκαλείται "TCP/IP" (αν και αυτή δεν χρησιμοποιείται από όλες τις υπηρεσίες του Διαδικτύου) για να εξυπηρετεί εκατομμύρια χρηστών καθημερινά σε ολόκληρο τον κόσμο. Οι διασυνδεδεμένοι ηλεκτρονικοί υπολογιστές ανά τον κόσμο, οι οποίοι βρίσκονται σε ένα κοινό δίκτυο επικοινωνίας, ανταλλάσσουν μηνύματα (πακέτα) με τη χρήση διαφόρων πρωτοκόλλων (τυποποιημένοι κανόνες επικοινωνίας), τα οποία υλοποιούνται σε επίπεδο υλικού και λογισμικού.

Για την επικοινωνία αυτών των δικτύων είναι απαραίτητο να υπάρχει ένας δρομολογητής (router) ο οποίος διαχειρίζεται την μεταφορά πληροφοριών από και πρός τους συνδεδεμένους σε αυτόν υπολογιστές.

#### <span id="page-10-3"></span>**2.2.2 Ηλεκτρονικό εμπόριο**

Με τον όρο ηλεκτρονικό Εμπόριο ή όπως είναι ευρέως γνωστό ως e-commerce ορίζεται το εμπόριο αγαθών και υπηρεσιών που πραγματοποιείται εξ αποστάσεως μέσω τους διαδικτύου, βασιζόμενο δηλαδή στην ηλεκτρονική μετάδοση δεδομένων, χωρίς να είναι αναγκαία η φυσική παρουσία των συμβαλλομένων μερών, πωλητή-αγοραστή. Περιλαμβάνει όλες τις διαδικτυακές διαδικασίες: ανάπτυξης, προώθησης, πώλησης, παράδοσης, εξυπηρέτησης και πληρωμής για προϊόντα και υπηρεσίες. Το εύρος των συναλλαγών που διεκπεραιώνονται ηλεκτρονικά, έχει αυξηθεί ραγδαία με την ευρεία χρήση του Διαδικτύου σε όλο και περισσότερες περιοχές του κόσμου. Η χρήση του εμπορίου διεξάγεται κατ'αυτόν τον τρόπο, παρακινώντας και απορροφώντας καινοτομίες στις ηλεκτρονικές συναλλαγές, στη διαχείριση των μηχανισμών προσφοράς, στο διαδικτυακό μάρκετινγκ, στη διεκπεραίωση διαδικτυακών συναλλαγών, στην ανταλλαγή ηλεκτρονικών δεδομένων και στην αυτοματοποίηση συστημάτων συγκέντρωσης δεδομένων.

#### <span id="page-11-0"></span>**2.2.3 Ιστορικά στοιχεία**

Αρχικά, το ηλεκτρονικό εμπόριο ξεκίνησε ως η διευκόλυνση ηλεκτρονικών εμπορικών συναλλαγών. Στα τέλη του 1970 άρχισαν να χρησιμοποιούνται τεχνολογίες για ηλεκτρονική ανταλλαγή δεδομένων και μεταφοράς χρημάτων δίνοντας τη δυνατότητα στις επιχειρήσεις να στέλνουν εμπορικά έγγραφα όπως, παραγγελίες αγοράς ή ηλεκτρονική έκδοση τιμολογίων. Η εφεύρεση και εξάπλωση χρήσης των πιστωτικών καρτών, των αυτόματων τραπεζικών μηχανών και τηλεφωνικών καταθέσεων τη δεκαετία του 1980 είναι οι αρχικές μορφές ηλεκτρονικού εμπορίου η οποίες υπάρχουν ακόμα και σήμερα. Από το 1990 και μερά, το ηλεκτρονικό εμπόριο αναπτύχθηκε ακόμα περισσότερο και εξαπλώθηκε σε άλλους τομείς. Δημιουργήθηκαν ειδικού τύπου λογισμικά για τη διαχείριση ολόκληρων εταιρειών με τα οποία γίνονται όλες οι συναλλαγές. Σήμερα το ηλεκτρονικό εμπόριο υπάρχει παντού γύρω μας. Από τις ηλεκτρονικές παραγγελίες διαφόρων αγαθών μέχρι ηλεκτρονικές υπηρεσίες συναλλαγής χρημάτων όπως εξόφληση λογαριασμών. Η εξέλιξή του δεν σταματάει ποτέ όμως. Μεγάλες εταιρείες οι οποίες ειδικεύονται στο ηλεκτρονικό εμπόριο και τις ηλεκτρονικές συναλλαγές μέσω διαδικτύου συνεχώς αναπτύσουν και δοκιμάζουν νέα μοντέλα και τεχνολογίες οι οποίες μπορούν να εφαρμοστούν στο μέλλον.

#### <span id="page-11-1"></span>**2.2.4 Το μέλλον του ηλεκτρονικού εμπορίου**

Το μέλλον των ηλεκτρονικών αγορών διαφαίνεται λαμπρό.Με την έλευση του ηλεκτρονικού εμπορίου άνοιξαν οι αγορές και αυξήθηκε ο ανταγωνισμός μεταξύ των καταστημάτων. Επίσης οι αγορές δεν περιορίζονται στα όρια του κράτους που κατοικεί ο κάθε αγοραστής εφόσον μέσω διαδικτύου γίνονται αγορές από την άλλη μεριά του κόσμου.Με την εξάπλωση του διαδικτύου και την εξέλιξη της τεχνολογίας ακόμα περισσότεροι άνθρωποι στον κόσμο θα έχουν πρόσβαση σε αυτόν τον τρόπο αγορών. Ακόμα, με την πάροδο των χρόνων διατίθενται περισσότερα προϊόντα και υπηρεσίες μέσω αυτής της μεθόδου για διευκόλυνση και η απήχηση στους καταναλωτές αυξάνεται ραγδαία.Σημαντικό ρόλο παίζει και η χρήση των «έξυπνων» συσκευών οι πωλήσεις των οποίων αυξάνονται με τεράστιο ρυθμό και οι άνθρωποι τις χρησιμοποιούν πολλές ώρες της ημέρας.Είναι και αυτός ένας δίαυλος επικοινωνίας με τα ηλεκτρονικά καταστήματα γιατί δημιουργήθηκαν εξειδικευμένες εφαρμογές τις οποίες ο χρήστης τις εγκαθιστά στο κινητό του τηλέφωνο και μπορεί νακάνει αγορές από εκεί.

#### <span id="page-11-2"></span>**2.2.5 Ασφάλεια αγορών**

Υπάρχει ένας προβληματισμός σχετικά με την ασφάλεια των συναλλαγών μέσω διαδικτύου. Παλιότερα σε αυτές τις συναλλαγές ο αγοραστής ήταν ευάλωτος σε χάκερ που μπορούσαν να εξασφαλίσουν γι αυτούς τα χρήματα. Με την πάροδο των χρόνων όμως αναπτύχθηκαν πρωτόκολλα ασφαλείας τα οποία κωδικοποιούν τις συναλλαγές και προσφέρουν σιγουριά ώστε να μπορεί να κάνει οποιοσδήποτε αγορές χωρίς το φόβο υποκλοπής.

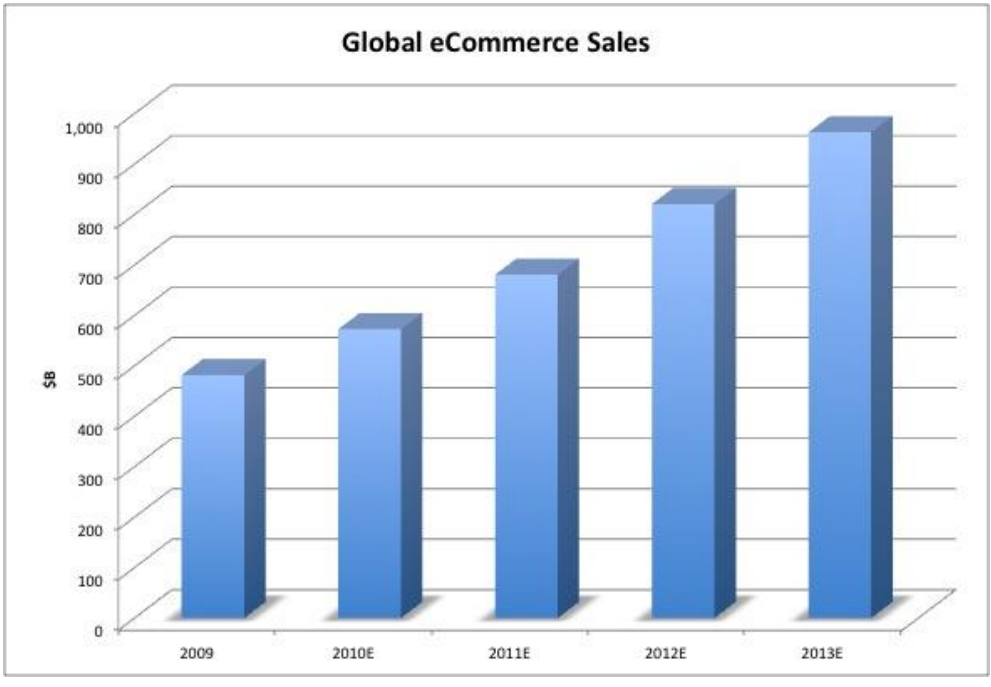

**Εικόνα 1**

# <span id="page-12-0"></span>**ΚΕΦΑΛΑΙΟ 3: Εργαλεία ανάπτυξης εργασίας**

# <span id="page-12-1"></span>**3.1 HTML**

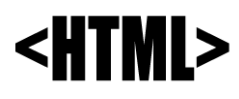

# <span id="page-12-2"></span>**3.1.1 Εισαγωγή**

<span id="page-12-3"></span>Η HTML είναι το ακρωνύμιο του αγγλικού HyperText Markup Language και προτάθηκε από τον Tim Berners Lee το 1991 στο CERN της Γενεύης. Είναι η βασική γλώσσα δόμησης σελίδων του διαδικτύου. Δεν είναι γλώσσα προγραμματισμού αλλά γλώσσα μορφοποίησης (markup languge). Βασίζεται στην SGML (Standard Generalized Markup Language) που αποτελεί ένα πρότυπο για ορισμό άλλων γλωσσών σήμασνσης και έχει τυποποιηθεί από τον παγκόσμιο οργανισμό τυποποίησης τεχνολογιών του διαδικτύου, τον World Wide Web Consortium (W3C).

#### **3.1.2 Λειτουργία και χρησιμότητα**

Η HTML είναι η πρώτη και πιο διαδεδομένη γλώσσα περιγραφής της δομής μιας ιστοσελίδας. Χρησιμοποιεί τις ειδικές ετικέτες (τα tags) για να δώσει τις απαραίτητες οδηγίες στον περιηγητή ιστού (browser). Τα tags είναι εντολές προς τον browser για τον τρόπο εμφάνισης του κειμένου, της δομής των στοιχείων και για την εμφάνιση πολυμεσικού περιεχομένου (εικόνες, βίντεο, ήχος). Τα tags βρίσκονται πάντα μεταξύ των συμβόλων < και >, για παράδειγμα <TITLE> και ορίζουν την αρχή ή το τέλος μιας λειτουργίας. Επίσης μερικά από αυτά έχουν και συγκεκριμένες ιδιότητες τις οποίες μπορεί να ορίσει ο δημιουργός ενός HTML εγγράφου. Οι οδηγίες είναι case insensitive, δηλαδή δεν επηρεάζονται από το αν έχουν γραφτεί με πεζούς ή κεφαλαίους χαρακτήρες. Όλες οι ετικέτες χρειάζεται να κλείνονται εκτός μερικών εξαιρέσεων. Ένα αρχείο HTML πρέπει να έχει κατάληξη html ή htm για να μπορεί να διαβαστεί και να απεικονιστεί σωστά από έναν περιηγητή ιστού.

Σε ένα έγγραφο HTML υπάρχουν αρκετές δεκάδες ετικέτες οι οποίες είναι γραμμένες απευθείας σε μορφή απλού κειμένου στο HTML έγγραφο όπου μπορούν να μεταφραστούν από το λογισμικό του κάθε υπολογιστή. Όταν ένας browser ανοίγει ένα αρχείο HTML το αναγνωρίζει και εκτελεί όλες τις εντολές που περιέχονται σε αυτό. Ανάλογα με τον browser και την έκδοση του το αρχείο μπορεί να απεικονίζεται διαφορετικά.

#### <span id="page-13-0"></span>**3.1.3 Εκδόσεις**

Η HTML από την δημιουργία της μέχρι σήμερα έχει αλλάξει αρκετά. Έχει αλλάξει αρκετές εκδόσεις και έχουν προστεθει αρκετά νέα χαρακτηριστικά πάνω στο αρχικό πρότυπο. Στα αρχικά στάδια της θεσπίστηκαν κάποιες προδιαγραφές οι οποίες θα τηρούνταν από τις εταιρείες λογισμικού. Η πρώτη ήταν η HTML 2.0 αλλά δημιουργήθηκε πρόβλημα καθώς οι Microsoft και Netscape πρόσθεσαν στην HTML τέτοιες δυνατότηες που αρχικά ήταν συμβατές με συγκεκριμένους περιηγητές ιστού. Σήμερα η HTML έχει φτάσει στην έκδοση 5.0 με πολλά περισσότερα στοιχεία από τις προηγούμενες.

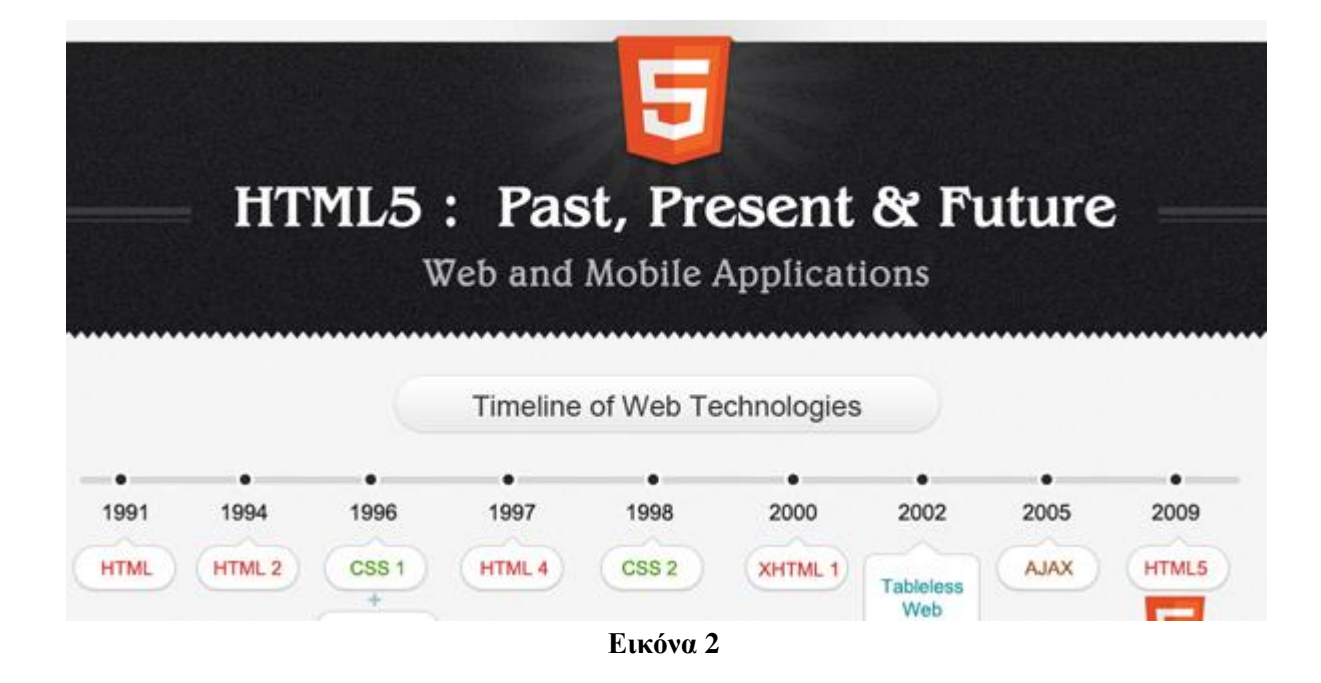

<span id="page-14-0"></span>**3.2 PHP**

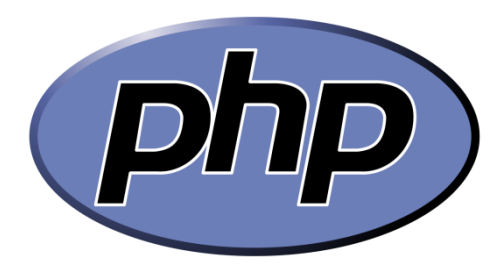

## <span id="page-14-1"></span>**3.2.1 Εισαγωγή**

H PHP είναι μια γλώσσα προγραμματισμού για τη δημιουργία σελίδων web με δυναμικό περιεχόμενο. Μια σελίδα PHP περνά από επεξεργασία από ένα συμβατό διακομιστή του Παγκόσμιου Ιστού (π.χ. Apache), ώστε να παραχθεί σε πραγματικό χρόνο το τελικό περιεχόμενο, που θα σταλεί στο πρόγραμμα περιήγησης των επισκεπτών σε μορφή κώδικα HTML.

Ένα μεγάλο ποσοστό ιστοσελίδων του παγκόσμιου ιστού που υπάρχουν σήμερα έχουν δημιουργηθεί με αυτή τη γλώσσα προγραμματισμού. Ο λόγος είναι ότι σαν γλώσσα είναι αρκετά ευέλικτη και η ζήτηση για σελίδες με δυναμικό περιεχόμενο αυξάνεται συνεχώς.

#### <span id="page-14-2"></span>**3.2.2 Ιστορία**

Η PHP δημιουργήθηκε το 1994 όταν ο φοιτητής Rasmus Lerdorf δημιούργησε ένα script το οποίο είχε σκοπό να κρατά μια λίστα με στατιστικά για όσους έβλεπαν το βιογράφικό του που είχε ανεβάσει στο διαδίκτυο. Για τη δημιουργία αυτού του script χρησιμοποίησε τη γλώσσα προγραμματισμού Perl. Έπειτα μοιράστηκε το script με φίλους του οι οποίοι τον παρότρυναν να προσθέσει περισσότερες δυνατότητες. Με την πάροδο των χρόνων η PHP εξελίχθηκε στην έκδοση 2.0 χρησιμοποιώντας τη γλώσσα C πλέον και εξαπλώθηκε σε μεγάλο αριθμό ιστοσελίδων. Το 1997 οι Andi Gutmans και Zeev Suraski ξαναέγραψαν από την αρχή την γλώσσα βασιζόμενοι στην έκδοση 2.0 και δημιούργησαν την έκδοση 3.0. Οι ίδιοι έπειτα ίδρυσαν την εταιρεία Zend για την εξέλιξη της PHP η οποία συνεχίζει μέχρι και σήμερα. Ακολούθησαν οι εκδόσεις 4.0 με τη Zend Engine I (1998), 5.0 με τη Zend Engine II (2004) και πλέον δοκιμάζεται η έκδοση 7.0 με τη νέα Zend Engine IΙΙ. Ένα μεγάλο ποσοστό των σημερινών ιστοσελίδων είναι γραμμένες σε PHP 5.4 και 5.5.

Ο δημιουργός της PHP δεν περίμενε την εξέλιξη που θα είχε μετά από χρόνια ένα απλό script με λίγες γραμμές κώδικα. Δεν είχε ως σκοπό τη δημιουργία μιας νέας γλώσσας προγραμματισμού αλλά λόγω της απήχησης και υποστήριξης από την κοινότητα συνέχισε να προσθέτει στοιχεία και σιγά-σιγά δημιουργήθηκε μια ομάδα ανάπτυξης της. Η εξάπλωση της σήμερα είναι τεράστια με το ποσοστό ιστοσελίδων τα οποία χρησιμοποιούν PHP είναι στο 35%, με το υπόλοιπο 65% να το μοιράζονται οι υπόλοιπες γλώσσες.

#### <span id="page-15-0"></span>**3.2.3 Επεκτάσεις αρχείων και διακομιστές**

Ένα αρχείο με κώδικα PHP θα πρέπει να έχει την κατάλληλη επέκταση (π.χ \*.php, \*.php4, \*phtml κ.α). Η ενσωμάτωση κώδικα σε ένα αρχείο επέκτασης .html δεν θα λειτουργήσει και θα εμφανίσει στον browser τον κώδικα χωρίς καμία επεξεργασία, εκτός αν έχει γίνει η κατάλληλη ρύθμιση στα ΜΙΜΕ types του server. Επίσης ακόμη κι όταν το αρχείο έχει την επέκταση .php θα πρέπει ο server να είναι ρυθμισμένος για να επεξεργάζεται κώδικα php. Ο διακομιστής Apache, που χρησιμοποιείται σήμερα ευρέως σε συστήματα με τα λειτουργικά συστήματα GNU/ Linux και Microsoft Windows, υποστηρίζει εξ ορισμού την εκτέλεση κώδικα PHP.

#### <span id="page-15-1"></span>**3.2.4 Σύνταξη και εντολές**

Ο κώδικας της PHP αρχίζει με <? και τελειώνει με ?>. Οι εντολές στο τέλος τους έχουν το Ελληνικό ερωτηματικό ( ; ) όπως οι περισσότερες γλώσσες προγραμματισμού.

Οι μεταβλητές ορίζονται με την απόδοση τιμής, το όνομά τους ξεκινά με \$ και ακολουθεί γράμμα ή κάτω παύλα και στην συνέχεια οτιδήποτε εκτός από ειδικούς χαρακτήρες (+,-,\*,&). Επίσης είναι case sensitive, δηλαδή υπάρχει διαφορά σε δύο μεταβλητές που έχουν το ίδιο όνομα αλλά μια από τις δύο έχει στο όνομά της κεφαλαία γράμματα.

<span id="page-15-2"></span>Υπάρχουν οι γνωστοί τύποι μεταβλητών που συναντάμε καισε άλλες γλώσσες προγραμματισμού. Συμβολοσειρές (strings), ακέραιοι (integers), αριθμοί κινητής υποδιαστολής (floats), λογικές τιμές (booleans), πίνακες (arrays) και αντικείμενα (objects).

**3.3 MYSQL**

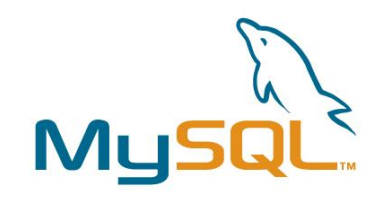

#### <span id="page-16-0"></span>**3.3.1 Εισαγωγή**

Η MySQL είναι ένα σύστημα διαχείρισης σχεσιακών βάσεων δεδομένων που μετρά περισσότερες από 11 εκατομμύρια εγκαταστάσεις. Ονομάστηκε έτσι από την κόρη του Μόντυ Βιντένιους, τη Μάι (αγγλ. My). Το πρόγραμμα τρέχει έναν εξυπηρετητή (server) παρέχοντας πρόσβαση πολλών χρηστών σε ένα σύνολο βάσεων δεδομένων.

Ο κώδικας του εγχειρήματος είναι διαθέσιμος μέσω της GNU General Public License, καθώς και μέσω ορισμένων ιδιόκτητων συμφωνιών. Ανήκει και χρηματοδοτείται από μία και μοναδική κερδοσκοπική εταιρία, τη σουηδική MySQL AB, η οποία σήμερα ανήκει στην Oracle.

Είναι λογισμικό ανοιχτού κώδικα (open source software) και διατίθεται δωρεάν. Αυτό είναι και το μεγαλύτερο πλεονέκτημα καθώς η δωρεάν διάθεση της είναι και ο λόγος που είναι τόσο ευραία διαδεδομένη και χρησιμοποιείται από μεγάλο ποσοστό δημιουργών ιστοσελίδων.

#### <span id="page-16-1"></span>**3.3.2 Περιορισμοί**

Η MYSQL όπως κάθε άλλη SQL βάση δεδομένων δεν ενσωματώνει πλήρως όλες τις ιδιότηες της SQL και εκεί βλέπουμε κάποιους περιορισμούς. Όπως οι περισσότερες σχεσιακές βάσεις δεδομένων έτσι και η MYSQL περιορίζεται από τις επιδόσεις του σκληρού δίσκου στον οποίο βρίσκεται. Αυτό παρατηρείτε στην ταχύτητα εγγραφής-καταχώρησης στοιχείων στη βάση. Με την έλευση πιο εξελιγμένων σκληρών δίσκων και κυρίως των SSD (solid state drives) αυτή η καθυστέρηση έχει μειωθεί αρκετά.

#### <span id="page-16-2"></span>**3.3.3 Σύνδεση MYSQL με PHP**

Με τη βοήθεια της PHP μπορούμε να συνδεθούμε σε έναν MySQL server , αρκεί να έχουμε δημιουργήσει έναν λογαριασμό και μπορούμε να διαχειριστούμε δεδομένα από υπάρχουσες βάσεις δεδομένων ή να δημιουργήσουμε νέες βάσεις δεδομένων. Μέσα από μια web σελίδα μπορούμε πάρα πολύ εύκολα να διαχειριστούμε μια MySQL βάση δεδομένων με αποτέλεσμα η σελίδα αυτή να γίνεται πιο δυναμική και κυρίως πιο ελκυστική προς τους χρήστες.

### <span id="page-17-0"></span>**ΚΕΦΑΛΑΙΟ 4: Εργαλεία και προγράμματα για την κατασκευή**

#### <span id="page-17-1"></span>**4.1 Photoshop**

To Adobe Photoshop, ή απλά Photoshop, είναι ένα πρόγραμμα επεξεργασίας γραφικών που αναπτύχθηκε και κυκλοφόρησε από την Adobe Systems. Είνια το πιο διαδεδομένο πρόγραμμα στον τομέα του και αυτό με τις περισσότερες πωλήσεις. Αποτελεί την ¨ναυαρχίδα¨ της Adobe και θεωρείται το πιο απαραίτητο πρόγραμμα για γραφίστες. Εκτός των δυνατοτήτων που έχει από μονο του το πρόγραμμα μπορεί να επεκτείνει τις λειτουργίες του μέσω plug-in τα οποία δημιουργούνται και διατίθενται στο διαδίκτυο.

Η πιο πρόσφατη έκδοση του Adobe Photoshop είναι η Adobe Photoshop CS6 (13.0) και διατίθεται στις εκδόσεις Standard και Extended. Η τελευταία διαφοροποιείται έναντι της απλής έκδοσης χάρη στα εργαλεία επεξεργασίας τρισδιάστατων αντικειμένων και ανάλυσης ποσοτικών δεδομένων εικόνας. Επίσης η Adobe έχει προσθέσει κι άλλα προγράμματα στην οικογένεια του Photoshop όπως τα lightroom και elements.

#### <span id="page-17-2"></span>**4.2 Apache web server**

Ο Apache HTTP server γνωστός και απλά σαν Apache είναι ο πιο διαδεδομένος εξυπηρετητής του παγκόσμιου ιστού. Έχει πάιξει μεγάλο ρόλο στην αρχική ανάπτυξη του διαδικτύου ως ο κυρίαρχος εξυπηρετητής και παραμένει ο πιο δημοφιλής μέχρι και σήμερα. Όταν ένας χρήστης επισκέπτεται μια ιστοσελίδα το πρόγραμμα πλοήγησης (browser) επικοινωνεί με έναν διακομιστή (server) μέσω του πρωτοκόλλου HTTP, ο οποίος παράγει τις ιστοσελίδες και τις αποστέλλει στο πρόγραμμα πλοήγησης. O Apache είναι ένας από τους δημοφιλέστερους και ένας λόγος είναι γιατί λειτουργεί σε διάφορες πλατφόρμες όπως τα Windows, το Linux,το Unix και το Mac OS X. Συντηρείται τώρα από μια κοινότητα ανοικτού κώδικα με επιτήρηση από το Ίδρυμα Λογισμικού Apache (Apache Software Foundation). Ο Apache χρησιμοποιείται και σε τοπικά δίκτυα σαν διακομιστής συνεργαζόμενος με συστήματα διαχείρισης Βάσης δεδομένων π.χ. Oracle, MySQL.

Το Ίδρυμα Λογισμικού Apache διοργανώνει επίσης διάφορα συνέδρια ,τα λεγόμενα ApacheCon, στα οποία συγκεντρώνονται προγραμματιστές που ασχολούνται με τον Apache και παρουσιάζουν διάφορα έργα και τεχνολογίες πάνω σε αυτό.

 Η πρώτη του έκδοση υλοποιήθηκε από τον Robert McCool το 1995 και βασίστηκε στον NCSA HTTPd. Ήταν η πρώτη εναλλακτική επιλογή που δημιουργήθηκε απέναντι στον εξυπηρετητή http της εταιρείας Netscape και από τότε έχει εξελιχθεί στο σημείο να ανταγωνίζεται άλλους εξυπηρετητές βασισμένους στο Unix σε λειτουργικότητα και απόδοση. Τον Ιούνιο του 2013 το ποσοστό των ενεργών ιστοσελίδων που τρέχουν σε εξυπηρετητή Apache ανερχόταν στο 54.2% το οποίο είναι πολύ μεγαλύτερο από αυτό των υπολοίπων και δείχνει την δύναμή του.

#### <span id="page-18-0"></span>**4.3 Dreamweaver**

To Adobe Dreamweaver (πρώην Macromedia Dreamweaver) είναι μια ιδιόκτητη εφαρμογή στο web που αρχικά δημιουργήθηκε από την Macromedia, και τώρα αναπτύσεται από την Adobe Systems, η οποία απέκτησε την Macromedia το 2005.

Το Dreamweaver είναι διαθέσιμο τόσο για Mac και Windows λειτουργικά συστήματα. Οι πρόσφατες εκδόσεις έχουν ενσωματωμένη υποστήριξη για τεχνολογίες Web, όπως CSS, JavaScript, και διάφορες server-side scripting γλώσσες και πλαίσια, συμπεριλαμβανομένων των ASP, ColdFusion, και PHP.

Είναι το πιο διαδεδομένο πρόγραμμα ανάπτυξης ιστοσελίδων με τον χρήστη να έχει τη δυνατότητα να βλέπει αμέσως τις αλλαγές που κάνει στον κώδικα της ιστοσελίδας. Παρέχει την ελευθερία να σχεδιάσουμε οπτικά την εμφάνιση μιας ιστοσελίδας και τη δύναμη να την κάνουμε να λειτουργεί όπως ακριβώς θέλουμε. Μπορούμε να δημιουργήσουμε τη δική μας προσωπική ιστοσελίδα (personal web page) ή μια ολόκληρη περιοχή (web site) σ' ένα εταιρικό δίκτυο (intranet).

Έχει δυνατότητες για δημιουργία δυναμικής HTML (DHMTL) και επιτρέπει κίνησης γραμμής χρόνου, απόλυτη τοποθέτηση περιεχομένων, δημιουργία επιπέδων (layers) και δημιουργία scripts. Το DreamWeaver επίσης περιέχει δικά του έτοιμα scripts τα οποία μπορούμε να προσθέσουμε πολύ εύκολα σε ένα αντικείμενο.

#### <span id="page-18-1"></span>**4.4 PHPStorm php editor**

Το PHPStorm είναι ένα ολοκληρωμένο περιβάλλον ανάπτυξης (IDE) της εταιρείας Jetbrains για τη δημιουργία και επεξεργασία αρχείων PHP. Η εφαρμογή κυκλοφορεί για όλα τα συστήματα ( Windows, Mac και Linux). Υποστηρίζει τις εκδόσεις 5.3, 5.4, 5.5 και 5.6 της PHP και περιλαβάνει αναγνώριση λαθών, αυτόματη συμπλήρωση κώδικα, υποστήριξη σύνδεσης με βάση δεδομένων SQL καθώς και υποστήριξη των HTML και CSS για την ανάπτυξη δυναμικών ιστοσελίδων.

#### <span id="page-18-2"></span>**4.5 XAMPP**

Το XAMPP είναι ένα πακέτο προγραμμάτων ελεύθερου λογισμικού, λογισμικού ανοικτού κώδικα και ανεξαρτήτου πλατφόρμας το οποίο περιέχει το εξυπηρετητή ιστοσελίδων http Apache, την βάση δεδομένων MySQL και ένα διερμηνέα για κώδικα γραμμένο σε γλώσσες προγραμματισμού PHP και Perl.

Επίσημα οι σχεδιαστές του XAMPP προόριζαν το λογισμικό ως εργαλείο ανάπτυξης και δοκιμής ιστοσελίδων τοπικά στον υπολογιστή χωρίς να είναι απαραίτητη η σύνδεση στο διαδίκτυο. Για να είναι δυνατή η χρήση του, πολλές σημαντικές λειτουργίες ασφάλειας έχουν απενεργοποιηθεί. Στην πράξη το XAMPP ορισμένες φορές χρησιμοποιείται και για την φιλοξενία ιστοσελίδων. Υπάρχει ειδικό εργαλείο το οποίο περιέχεται στο XAMPP για την προστασία με κωδικό των σημαντικών μερών. Ακόμα υποστηρίζει την δημιουργία και διαχείριση βάσεων δεδομένων τύπου MySQL και SQLite. Πίσω από αυτό βρίσκεται μια μεγάλη κοινότητα προγραμματιστών και χρηστών οι οποίοι υποστηρίζουν και βοηθούν από τη δημιουργία του, πάνω από 10 χρόνια.

Όταν το XAMPP εγκατασταθεί στον τοπικό υπολογιστή διαχειρίζεται τον localhost ως ένα απομακρυσμένο κόμβο, ο οποίος συνδέεται με το πρωτόκολλο μεταφοράς αρχείων FTP. Έτσι ένας προγραμματιστής μπορεί να δημιουργήσει μια ιστοσελίδα στον υπολογιστή του και να κάνει δοκιμές και τροποποιήσεις πριν την ανεβάσει σε εξυπηρετητή του διαδικτύου.

# <span id="page-19-0"></span>**ΚΕΦΑΛΑΙΟ 5: Σχεσιακές βάσεις δεδομένων**

### <span id="page-19-1"></span>**5.1 Εισαγωγή**

Μια σχεσιακή βάση δεδομένων είναι μία συλλογή δεδομένων οργανωμένη σε συσχετισμένους πίνακες που παρέχει ταυτόχρονα ένα μηχανισμό για ανάγνωση, εγγραφή, τροποποίηση ή και πιο πολύπλοκες διαδικασίες πάνω στα δεδομένα. Ο σκοπός μιας βάσης δεδομένων είναι η οργανωμένη αποθήκευση πληροφορίας και η δυνατότητα εξαγωγής της πληροφορίας αυτής, σύμφωνα με ερωτήματα που εκτελούνται στη σχεσιακή βάση δεδομένων. Τη σχεσιακή βάση δεδομένων επινόησε ο Έντγκαρ Κοντ το 1970.

Ειδικότερα, στην επιστήμη της πληροφορικής και στην καθημερινή χρήση των ηλεκτρονικών υπολογιστών, με τον όρο βάσεις δεδομένων αναφερόμαστε σε οργανωμένές, διακριτές συλλογές σχετιζόμενων δεδομένων ηλεκτρονικά και ψηφιακά αποθηκευμένων, στο λογισμικό που χειρίζεται τέτοιες συλλογές (Σύστημα Διαχείρισης Βάσεων Δεδομένων, ή DBMS) και στο γνωστικό πεδίο που το μελετά. Πέρα από την ικανότητα να αποθηκεύει δεδομένα, η βάση δεδομένων παρέχει μέσω του σχεδιασμού και του τρόπου ιεράρχησης των δεδομένων, τα αποκαλούμενα συστήματα διαχείρισης περιεχομένου, δηλαδή τη δυνατότητα γρήγορης άντλησης και ανανέωσης των δεδομένων.

Οι ερωτήσεις, είτε από το χρήστη είτε από λογισμικό, προς τη βάση δεδομένων, γίνονται συνήθως μέσω της διαδεδομένης γλώσσας SQL (Structured Query Language). Εκτελώντας ερωτήματα ο χρήστης (ή το λογισμικό που εκπροσωπεί το χρήστη) είναι δυνατόν, ανάλογα με τα δικαιώματά του, να δημιουργήσει, να μεταβάλλει και να διαγράψει δεδομένα στη βάση, ή να ανασύρει πληροφορίες με σύνθετα κριτήρια αναζήτησης.

#### <span id="page-19-2"></span>**5.2 Σύστημα διαχείρισης βάσης δεδομένων**

Ένα σύστημα Διαχείρισης Βάσης Δεδομένων ,γνωστό ως Database Management system (DBMS), είναι το λογισμικό μέσω του οποίου γίνεται η δημιουργία, διαχείριση, συντήρηση και χρήση μιας ηλεκτρονικής βάσης δεδομένων. Το λογισμικό χρησιμοποιεί μεθόδους καταλογοποίησης, ανάκτησης, και εκτέλεσης ερωτημάτων σχετικών με τα δεδομένα. Υπάρχουν πολλά διαφορετικά συστήματα, από μικρά τα οποία τρέχουν σε προσώπικους υπολογιστές μέχρι μεγάλα που τρέχουν σε server. Το σύστημα διαχείρισης οργανώνει τα εισερχόμενα δεδομένα με τρόπους χρησιμοποιήσιμους από εξωτερικούς χρήστες.

Το σύστημα φροντίζει για την συνεπή οργάνωση των στοιχείων και την εύκολη πρόσβαση σε αυτά. Διαχειρίζεται τρία σημαντικά πράγματα: τα δεδομένα, το μηχανισμό διαχείρισης βάσεων δεδομένων που επιτρέπει στα δεδομένα να είναι προσβάσιμα, να κλειδώνουν και να τροποποιούνται, και το σχήμα της βάσης δεδομένων, το οποίο ορίζει τη λογική δομή της βάσης δεδομένων. Αυτα τα τρία στοιχεία βοηθούν για την ασφάλεια, την ακεραιότητα των δεδομένων και την καθιέρωση ενιαίων διαδικασιών διοίκησης. Τυπικές εργασίες διαχείρισης βάσεων δεδομένων που υποστηρίζονται από ένα DBMS περιλαμβάνουν την αλλαγή διαχείρισης, την παρακολούθηση των επιδόσεων και δημιουργίας αντιγράφων ασφαλείας και ανάκτησης αυτών. Πολλά συστήματα διαχείρισης βάσεων δεδομένων είναι επίσης υπεύθυνα για επανεκκινήσεις και ανάκτηση αντιγράφων ασφαλείας, καθώς και την καταγραφή και τον έλεγχο των δραστηριοτήτων.

## <span id="page-20-0"></span>**5.3 Στοιχεία βάσης δεδομένων**

• **Πεδίο (Field)**, είναι το μικρότερο κομμάτι δεδομένων στο οποίο μπορούμε να αναφερθούμε και περιέχει ένα μόνο χαρακτηριστικό ή ιδιότητα ενός στοιχείου της βάσης δεδομένων.

• **Εγγραφή (Record)**, είναι ένα σύνολο από διαφορετικά πεδία που περιέχει όλες τις πληροφορίες για ένα στοιχείο της βάσης δεδομένων.

• Αρχείο (File), είναι ένα σύνολο από πολλά παρόμοια στοιχεία (εγγραφές) της βάσης δεδομένων.

• **Πρωτεύον κλειδί (Primary Key)**, είναι ένα πεδίο ή συνδυασμός πεδίων που χαρακτηρίζει μοναδικά μια εγγραφή. Αρχικό κλειδί ενός σχεσιακού πίνακα προσδιορίζει μεμονωμένα κάθε εγγραφή του πίνακα. Μπορεί είτε να είναι μια κανονική ιδιότητα που είναι εγγυημένη για να είναι μοναδική (όπως ο αριθμός κοινωνικής ασφάλισης σε έναν πίνακα χωρίς περισσότερα από ένα αρχεία ανά άτομο) ή μπορεί να παραχθεί από το DBMS (σύστημα διαχείρισης βάσεων δεδομένων). Τα αρχικά κλειδιά μπορούν να αποτελούν τόσο απλές ιδιότητες όσο και πολλαπλές σε συνδυασμό.

• **Ξένο κλειδί (Foreign key)**, είναι ένα πεδίο που έχει το ίδιο σύνολο τιμών με το πρωτεύον κλειδί ενός άλλου αρχείου. Αναλυτικότερα ξένο κλειδί είναι μια ιδιότητα σε έναν σχεσιακό πίνακα που ταιριάζει με ένα υποψήφιο κλειδί ενός άλλου πίνακα που αναφέρεται σε μια στήλη ή ένα σύνολο στηλών σε έναν άλλο πίνακα.

# <span id="page-20-1"></span>**5.4 phpMyAdmin**

Το phpMyAdmin είναι ένα εργαλείο ανοιχτού κώδικα ανεπτυγμένο σε php με σκοπό τη διαχείριση μιας βάσης δεδομένων μέσω ενός περιηγητή ιστού. Έχει τη δυνατότητα να δημιουργήσει,να διαγράψει και να τροποποιήσει μια βάση δεδομένων καθώς και τους πίνακες αυτής. Ακόμα γίνεται εύκολη διαχείριση των χρηστών και των δικαιομάτων τους. Όλα αυτά επιτυγχάνονται μέσω εντολών της SQL.

Ξεκίνησε σαν ιδέα το 1998 από τον Tobias Ratschiller σαν περιβάλλον διαχείρισης βάσεων MySQL και πλέον είναι το πιο διαδεδομένο εργαλείο για αυτό το σκοπό. Σε αυτό έχει συμβάλει αρκετά η δωρεάν διάθεση καθώς και η ευχρηστία του.

# <span id="page-21-0"></span>**ΚΕΦΑΛΑΙΟ 6: Δημιουργία βάσης δεδομένων καταστήματος**

#### <span id="page-21-1"></span>**6.1 Εισαγωγή και τρόπος υλοποίησης**

Για την δημιουργία της ιστοσελίδας που θα φιλοξενήσει το ηλεκτρονικό μας κατάστημα θα χρειαστούμε όπως ανφέραμε παραπάνω μια βάση δεδομένων. Για τη δημιουργία αυτής θα χρησιμοποιήσουμε το περιβάλλον εργασίας του phpMyAdmin. Με αυτό τον τρόπο θα δημιουργήσουμε όλους τους απαραίτητους πίνακες και τα χαρακτηριστικά τους. Αρχικά κάνουμε ένα σχέδιο με τους πίνακες που θα χρειαστεί να δημιουργήσουμε καθώς και τα στοιχεία του καθενός. Έπειτα δημιουργούμε τον κάθε πίνακα και έτσι έχουμε τη βάση δεδομένων μας.

#### <span id="page-21-2"></span>**6.2 Πίνακες βάσης δεδομένων**

Για την δημιουργία των πινάκων χρησιμοποιήθηκε το περιβάλλον εργασίας του phpMyAdmin το οποίο εκτελεί εντολές της SQL. Για καλύτερη κατανόηση παραθέτονται οι εντολές για τη δημιουργία του κάθε πίνακα.

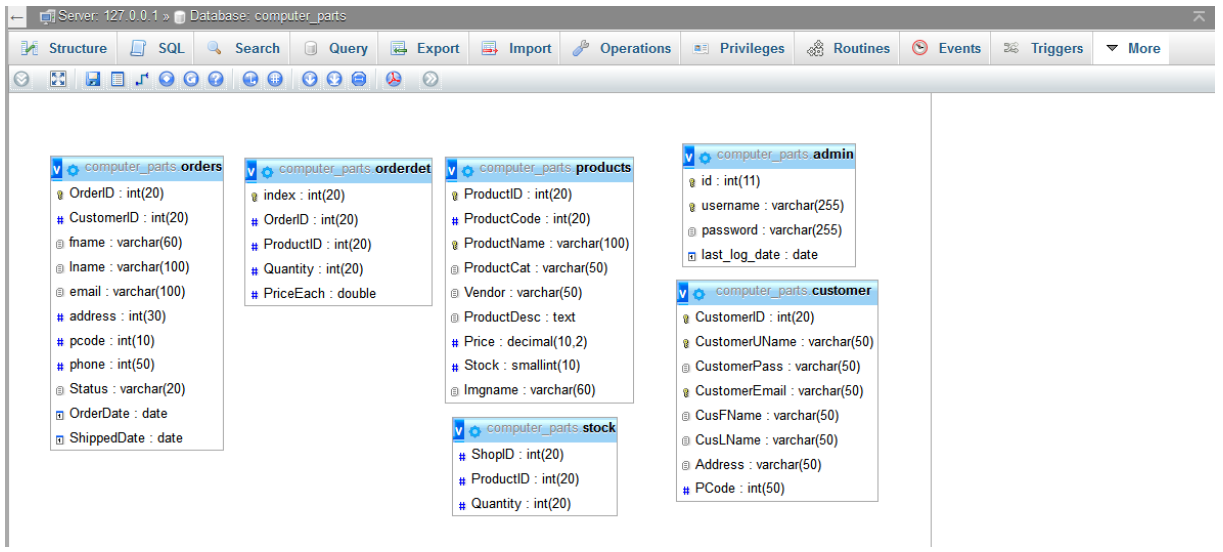

**Εικόνα 3**

#### <span id="page-22-0"></span>**6.2.1 Πίνακας διαχειριστή (admin)**

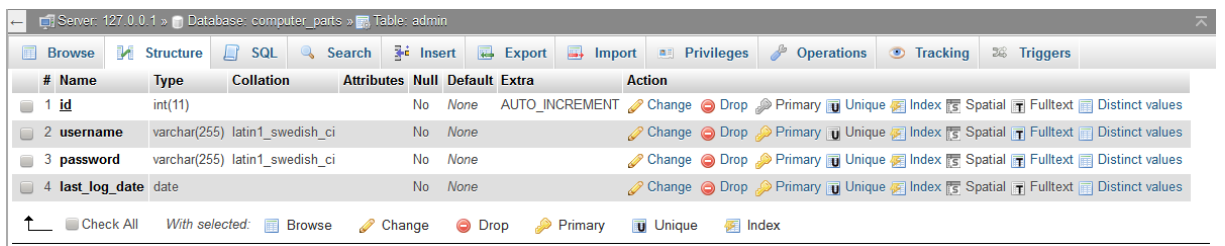

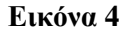

#### CREATE TABLE `admin` (

 `id` int(11) NOT NULL AUTO\_INCREMENT, `username` varchar(255) NOT NULL, `password` varchar(255) NOT NULL, `last\_log\_date` date NOT NULL, PRIMARY KEY (`id`), UNIQUE KEY `username` (`username`) ) ENGINE=InnoDB

#### <span id="page-22-1"></span>**6.2.2 Πίνακας πελάτη (customer)**

| $\leftarrow$ | Server: 127.0.0.1 » (1) Database: computer_parts » R, Table: customer<br>ᄎ |                   |                                              |  |                              |               |               |        |                   |               |                                      |                   |                      |                 |                       |                                                                                                   |                 |  |                         |  |  |
|--------------|----------------------------------------------------------------------------|-------------------|----------------------------------------------|--|------------------------------|---------------|---------------|--------|-------------------|---------------|--------------------------------------|-------------------|----------------------|-----------------|-----------------------|---------------------------------------------------------------------------------------------------|-----------------|--|-------------------------|--|--|
| 画            | <b>Browse</b>                                                              |                   | $\mathbb{M}$ Structure $\mathbb{H}$          |  | SQL                          |               | <b>Search</b> |        | <b>Fre</b> Insert |               | $\leftrightarrow$ Export             |                   | $\rightarrow$ Import |                 | <b>All Privileges</b> | <b>P</b> Operations                                                                               | <b>Tracking</b> |  | $\frac{1}{26}$ Triggers |  |  |
|              | $#$ Name                                                                   |                   | <b>Type</b>                                  |  | <b>Collation</b>             |               |               |        |                   |               | <b>Attributes Null Default Extra</b> |                   |                      | <b>Action</b>   |                       |                                                                                                   |                 |  |                         |  |  |
| $\Box$       |                                                                            | <b>CustomerID</b> | int(20)                                      |  |                              |               |               |        | No                | None          |                                      |                   |                      |                 |                       | AUTO_INCREMENT Change Of Drop Primary in Unique Findex is Spatial Findext in Distinct values      |                 |  |                         |  |  |
|              |                                                                            |                   | 2 CustomerUName varchar(50) greek general ci |  |                              |               |               |        | N <sub>o</sub>    | None          |                                      |                   |                      |                 |                       | Change Oprop Primary Tullique Theory To Spatial Trulltext Distinct values                         |                 |  |                         |  |  |
| $\Box$       | 3 CustomerPass                                                             |                   |                                              |  | varchar(50) greek general ci |               |               |        | No                | None          |                                      |                   |                      |                 |                       | Change Oprop Primary Unique and Index is Spatial Follext in Distinct values                       |                 |  |                         |  |  |
| n.           | 4 CustomerEmail                                                            |                   |                                              |  | varchar(50) greek general ci |               |               |        | No.               | None          |                                      |                   |                      |                 |                       | <b>Change Co Drop Primary To Unique Fig. Index For Spatial Fig. Fulltext Fig. Distinct values</b> |                 |  |                         |  |  |
|              | 5 CusFName                                                                 |                   |                                              |  | varchar(50) greek_general_ci |               |               |        | No                | None          |                                      |                   |                      |                 |                       | Change O Drop Primary Unique Filmdex Spatial Tri Fulltext III Distinct values                     |                 |  |                         |  |  |
|              | 6 CusLName                                                                 |                   |                                              |  | varchar(50) greek general ci |               |               |        | N <sub>o</sub>    | None          |                                      |                   |                      |                 |                       | Change index is Spatial T Fulltext Distinct values                                                |                 |  |                         |  |  |
|              | 7 Address                                                                  |                   |                                              |  | varchar(50) greek_general_ci |               |               |        | No                | None          |                                      |                   |                      |                 |                       | Change Corop Primary Unique Filmdex Es Spatial Film Fulltext El Distinct values                   |                 |  |                         |  |  |
|              | 8 PCode                                                                    |                   | int(50)                                      |  |                              |               |               |        | No.               | None          |                                      |                   |                      |                 |                       | Change O Drop Primary Unique A Index S Spatial T Fulltext Distinct values                         |                 |  |                         |  |  |
|              |                                                                            | Check All         | With selected:                               |  | <b>III</b>                   | <b>Browse</b> |               | Change |                   | <b>O</b> Drop |                                      | $\bullet$ Primary |                      | <b>u</b> Unique | <b>图</b> Index        |                                                                                                   |                 |  |                         |  |  |

**Εικόνα 5**

#### CREATE TABLE `customer` (

 `CustomerID` int(20) NOT NULL AUTO\_INCREMENT, `CustomerUName` varchar(50) NOT NULL, `CustomerPass` varchar(50) NOT NULL, `CustomerEmail` varchar(50) NOT NULL, `CusFName` varchar(50) NOT NULL, `CusLName` varchar(50) NOT NULL, `Address` varchar(50) NOT NULL, `PCode` int(50) NOT NULL, PRIMARY KEY (`CustomerID`), UNIQUE KEY `CustomerUName` (`CustomerUName`), UNIQUE KEY `CustomerEmail` (`CustomerEmail`) ) ENGINE=InnoDB

#### <span id="page-23-0"></span>**6.2.3 Πίνακας πληροφοριών παραγγελίας (orderdet)**

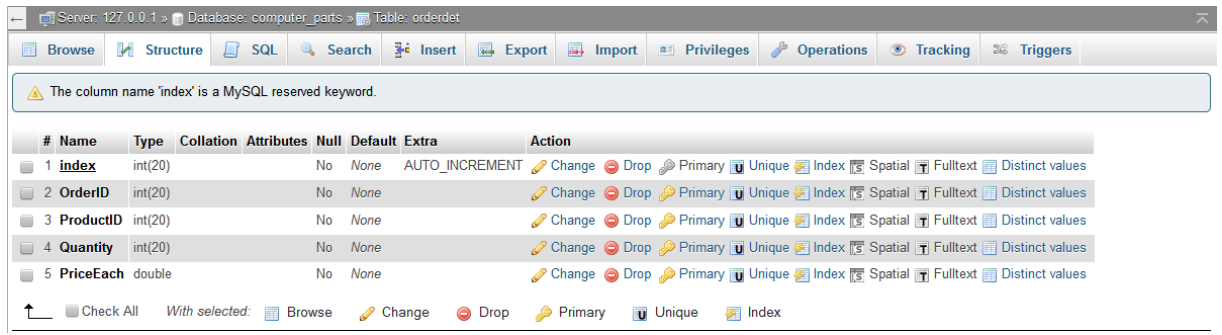

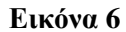

#### CREATE TABLE `orderdet` (

 `index` int(20) NOT NULL AUTO\_INCREMENT, `OrderID` int(20) NOT NULL, `ProductID` int(20) NOT NULL, `Quantity` int(20) NOT NULL, `PriceEach` double NOT NULL, PRIMARY KEY (`index`) ) ENGINE=InnoDB

#### <span id="page-23-1"></span>**6.2.4 Πίνακας παραγγελιών (orders)**

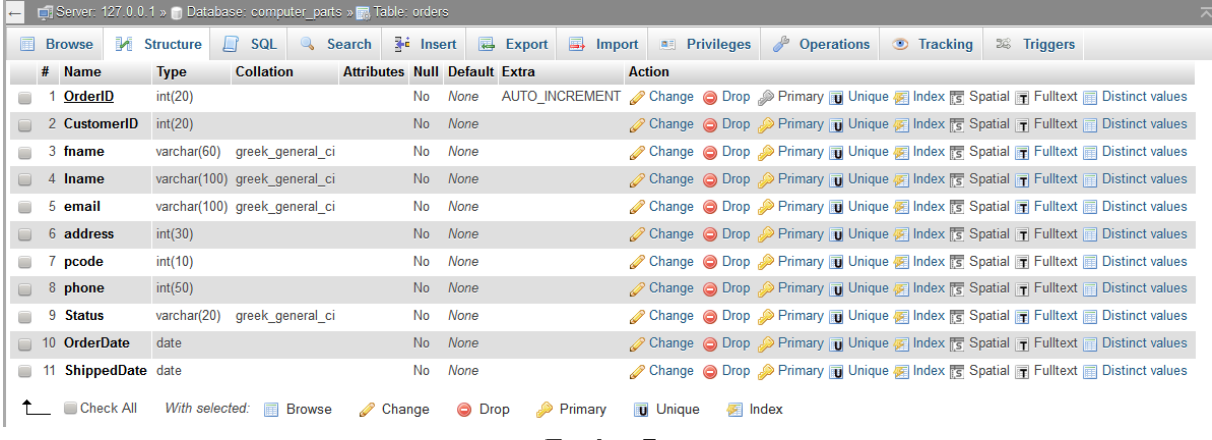

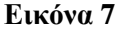

#### CREATE TABLE `orders` (

 `OrderID` int(20) NOT NULL AUTO\_INCREMENT, `CustomerID` int(20) NOT NULL, `fname` varchar(60) NOT NULL, `lname` varchar(100) NOT NULL, `email` varchar(100) NOT NULL, `address` int(30) NOT NULL, `pcode` int(10) NOT NULL,

 `phone` int(50) NOT NULL, `Status` varchar(20) NOT NULL, `OrderDate` date NOT NULL, `ShippedDate` date NOT NULL, PRIMARY KEY (`OrderID`) ) ENGINE=InnoDB

#### <span id="page-24-0"></span>**6.2.5 Πίνακας προϊόντων (products)**

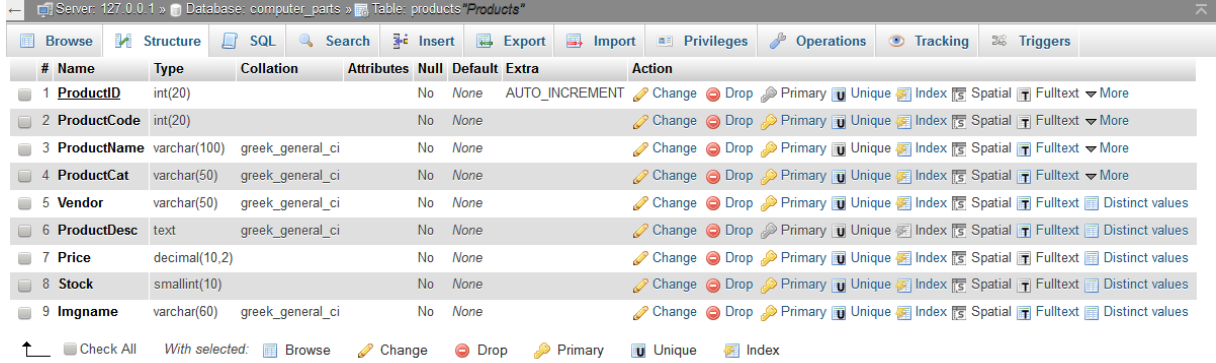

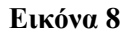

#### CREATE TABLE `products` (

 `ProductID` int(20) NOT NULL AUTO\_INCREMENT, `ProductCode` int(20) NOT NULL, `ProductName` varchar(100) NOT NULL, `ProductCat` varchar(50) NOT NULL, `Vendor` varchar(50) NOT NULL, `ProductDesc` text NOT NULL, `Price` decimal(10,2) NOT NULL, `Stock` smallint(10) NOT NULL, `Imgname` varchar(60) NOT NULL, PRIMARY KEY (`ProductID`), UNIQUE KEY `ProductName` (`ProductName`)

) ENGINE=InnoDB

# <span id="page-25-0"></span>**6.2.6 Πίνακας αποθήκης (stock)**

| E CHE Server: 127.0.0.1 » C Database: computer_parts » R Table: stock |   |                              |                                                     |                                   |         |                                 |  |                |                                                                                                    |  |  |  |  |
|-----------------------------------------------------------------------|---|------------------------------|-----------------------------------------------------|-----------------------------------|---------|---------------------------------|--|----------------|----------------------------------------------------------------------------------------------------|--|--|--|--|
|                                                                       |   | <b>Browse</b>                |                                                     |                                   |         |                                 |  |                | M Structure R SQL & Search Fi Insert R Export T Import A Privileges & Operations Tracking 28 Triggers   |  |  |  |  |
|                                                                       |   | # Name                       | Type Collation Attributes Null Default Extra Action |                                   |         |                                 |  |                |                                                                                                    |  |  |  |  |
|                                                                       | o | ShopID                       | int(20)                                             |                                   | No None |                                 |  |                | Change O Drop Primary Unique <b>Particle Assess</b> Index <b>To Spatial To Fulltext</b> Distinct values |  |  |  |  |
|                                                                       |   | 2 <b>ProductID</b> $int(20)$ |                                                     |                                   | No None |                                 |  |                | Change Co Drop Primary To Unique To Index is Spatial To Fulltext Distinct values                        |  |  |  |  |
|                                                                       |   | $\Box$ 3 Quantity int(20)    |                                                     |                                   | No None |                                 |  |                | Change O Drop Primary Tu Unique Filmdex To Spatial Film Fulltext Film Distinct values                   |  |  |  |  |
|                                                                       |   | Check All                    |                                                     | With selected: <b>Fig. Browse</b> |         | Change O Drop Primary Tu Unique |  | <b>图</b> Index |                                                                                                    |  |  |  |  |

**Εικόνα 9**

CREATE TABLE `stock` ( `ShopID` int(20) NOT NULL, `ProductID` int(20) NOT NULL, `Quantity` int(20) NOT NULL ) ENGINE=InnoDB

# <span id="page-26-0"></span>**ΚΕΦΑΛΑΙΟ 7: Κωδικάς php και html σελίδων καταστήματος**

Σε αυτό το κεφάλαιο θα παρατεθούν οι κώδικες των αρχείων php του ηλεκτρονικού καταστήματος αλλά και τα scripts που χρησιμοποιήθηκαν για την λειτουργία τους. Αρχικά θα παρουσιάζεται ο κώδικας της κάθε σελίδας μαζί με φωτογραφία της για κατανόηση των λειτουργειών καθώς και σχόλια για περαιτέρω επεξήγηση.

## <span id="page-26-1"></span>**7.1 Αρχική σελίδα (index.php)**

Η αρχική σελίδα είναι αυτή που βλέπει ο πελάτης όταν εισέρχεται στο κατάστημά μας. Σε αυτή υπάρχουν τα μενού πλοήγησης καθώς και τα τελευταία προϊόντα που προστέθηκαν και είναι διαθέσιμα.

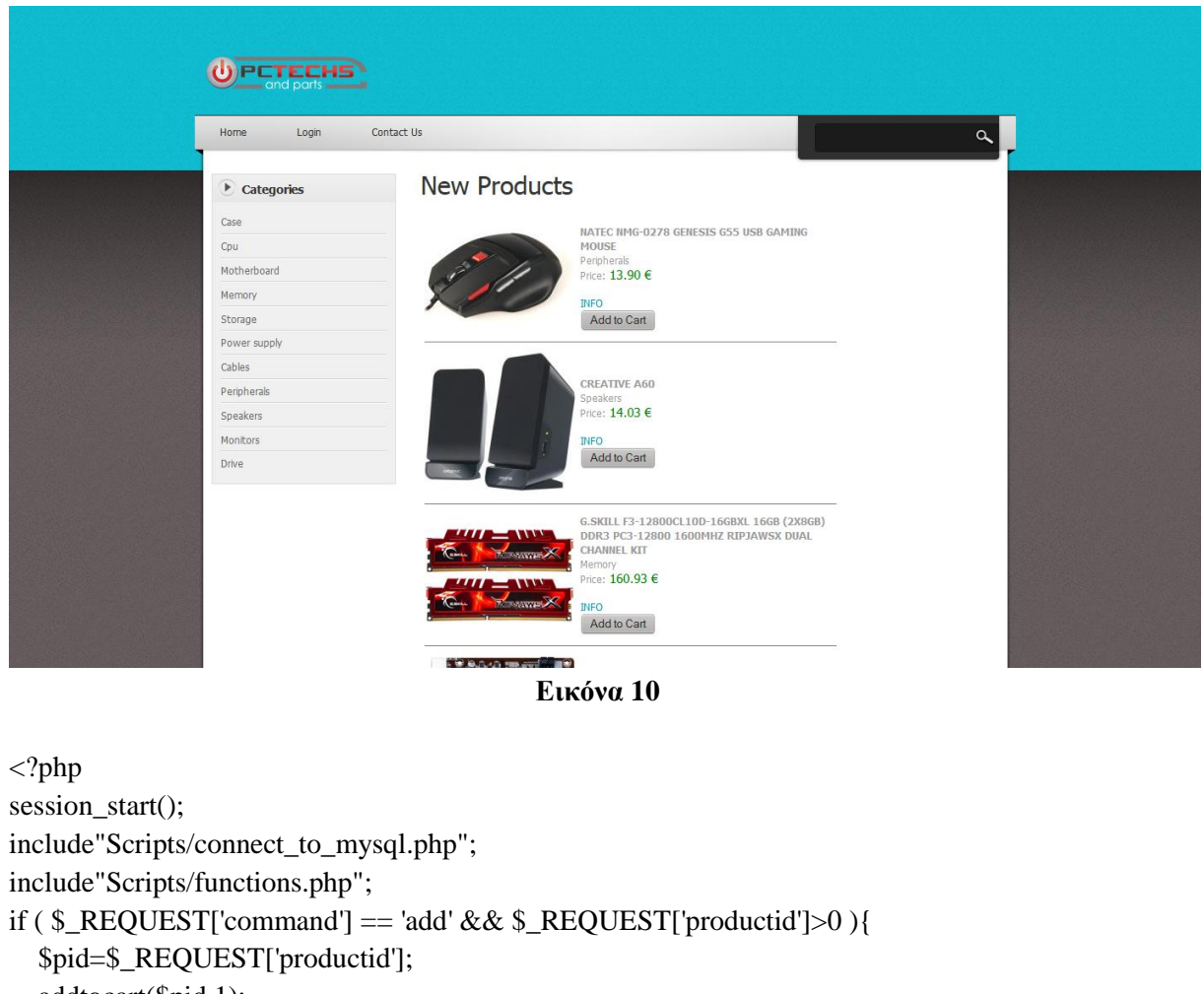

```
 addtocart($pid,1);
   header("location:shoppingcart.php");
   exit();
}
?>
<!doctype html>
```

```
<html>
<head>
<meta charset="utf-8">
<title>Computer Parts</title>
<link href="Style/style.css" rel="stylesheet" type="text/css">
<link rel="stylesheet" type="text/css" href="Style/ddsmoothmenu.css">
<script src="jQueryAssets/jquery-1.8.3.min.js" type="text/javascript"></script>
   <script language="javascript">
      function addtocart(pid){
        document.form1.productid.value=pid;
        document.form1.command.value='add';
        document.form1.submit();
      }
   </script>
<script type="text/javascript" src="jQueryAssets/ddsmoothmenu.js">
</script>
<script type="text/javascript">
ddsmoothmenu.init({
       mainmenuid: "top_nav", //menu DIV id
       orientation: 'h', //Horizontal or vertical menu: Set to "h" or "v"
       classname: 'ddsmoothmenu', //class added to menu's outer DIV
       //customtheme: ["#1c5a80", "#18374a"],
       contentsource: "markup" //"markup" or ["container id", "path to menu file"]
})
</script>
</head>
<body>
<div id="bodyWrapper">
<div id="mainWrapper"> 
       <?php include_once"temp_header.php" ;?>
<div id="pageContent">
       <div id="sidebar" class="float_l">
        <div class="sidebar_box"><span class="bottom"></span>
           <?php include_once"sidebar.php" ;?>
       \langlediv>
      </div>
               <div id="content" class="float_r">
        <h1>New Products</h1>
        <div class="products">
           <form name="form1">
             <input type="hidden" name="productid" />
```

```
 <input type="hidden" name="command" />
               </form>
               <div>
                  <table border="0" cellpadding="2px" width="500px">
                      <?php
                      $result=mysql_query("select * from products order by ProductID desc LIMIT 6") or 
die("select * from products"."<br/>>br/>>'.mysql_error());
                     while($row=mysql_fetch_array($result)){
                     if($row['Stock']!=0){
                      ?>
                     <tr> <td><img src="upload/<?php echo $row['Imgname']?>" /></td>
                        <td> <br>\n<b>2</b> <b>2</b> <b>4</b> <b>3</b> <b>4</b> <b>5</b> <b>4</b> <b>5</b> <b>6</b> <b>6</b> <b>6</b> <b>8</b> <b>6</b> <b>7</b> <b>8</b> <b>8</b> <b>9</b> <b>1</b> <b>9</b> <b>1</b> <b>1</b> <b>1</b> <b>1</b> <b>1</b> <b>1</b> <b>1</b> <b>1</b> <b>1</b> <b>1</b> <b>1</b> <b>1 <?php echo $row['ProductCat']?><br />
                           Price:<br/>big style="color:green">
                              \langle?php echo $row['Price']?> \epsilon\langlebig>\langlebr \rangle <?php echo '<a href="product.php?id='.$row['ProductID'].'">INFO</a>'?><br>
                            <input type="button" value="Add to Cart" onclick="addtocart(<?php echo 
$row['ProductID']?>)" />
                        \langle t d \rangle\langle tr \rangle\langletr>\langletd colspan="2">\langlehr size="1" />\langle/td>
                        \langle?php } }?>
                  </table>
              \langlediv>\langlediv>\langlediv><div class="cleaner"></div>
 \langlediv><?php include_once"temp_footer.php";?>
 \langlediv>\langlediv></body>
 </html>
```
#### <span id="page-29-0"></span>**7.2 Σελίδα προϊόντων (product.php)**

Η σελίδα προϊόντων είναι μια δυναμική σελίδα η οποία εμφανίζει τα στοιχεία του προϊόντος που επιλέγει ο πελάτης. Για να γίνει αυτό στον κώδικα υπάρχει ένα GET της php για να παίρνει το id του προϊόντος όταν κάνει κλίκ σε αυτό ο πελάτης. Έπειτα χρησιμοποιώντας αυτό σε εντολή της SQL εμφανίζει τα στοιχεία του στην σελίδα μας.

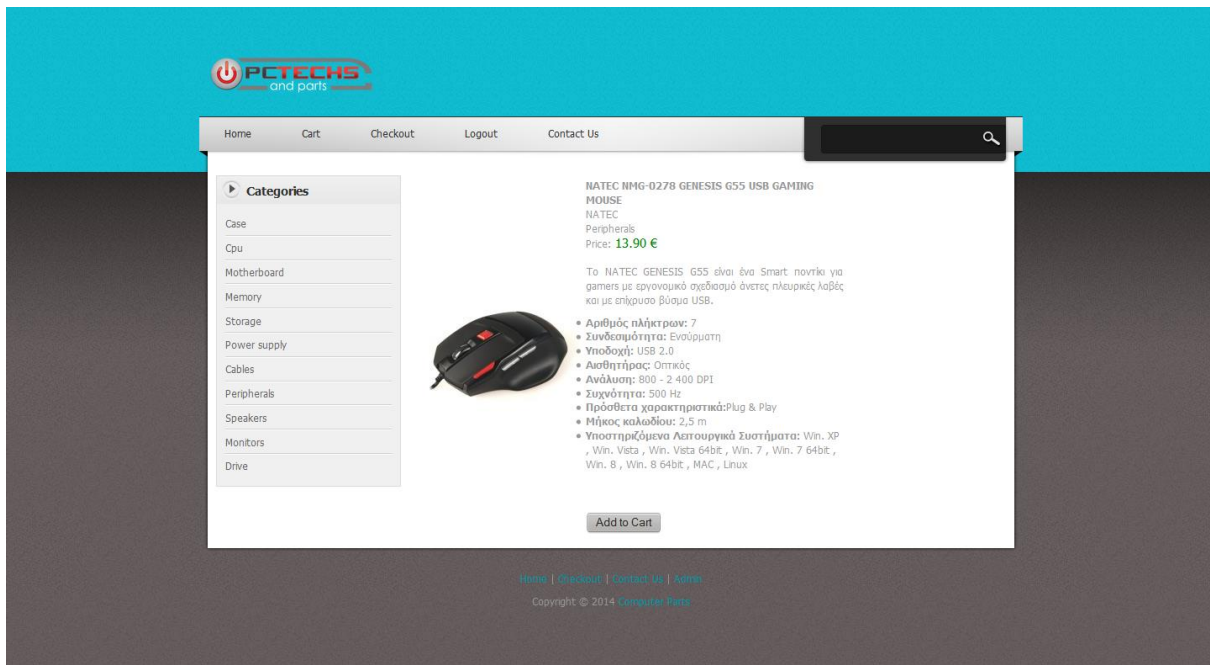

**Εικόνα 11**

```
<?php
session_start();
include"Scripts/connect_to_mysql.php";
include"Scripts/functions.php";
if (\S_REQUEST['command'] == 'add' && \S_REQUEST['productid']>0){
   $pid=$_REQUEST['productid'];
   addtocart($pid,1);
   header("location:shoppingcart.php");
   exit();
}
?>
<!doctype html>
\langlehtml><head>
   <meta charset="utf-8">
  <title>Computer Parts</title>
   <link href="Style/style.css" rel="stylesheet" type="text/css">
   <link rel="stylesheet" type="text/css" href="Style/ddsmoothmenu.css">
   <script src="jQueryAssets/jquery-1.8.3.min.js" type="text/javascript"></script>
   <script type="text/javascript" src="jQueryAssets/ddsmoothmenu.js">
```

```
</script>
    <script language="javascript">
       function addtocart(pid){
         document.form1.productid.value=pid;
         document.form1.command.value='add';
         document.form1.submit();
       }
    </script>
    <script type="text/javascript">
       ddsmoothmenu.init({
         mainmenuid: "top_nav", //menu DIV id
         orientation: 'h', //Horizontal or vertical menu: Set to "h" or "v"
         classname: 'ddsmoothmenu', //class added to menu's outer DIV
         //customtheme: ["#1c5a80", "#18374a"],
        contentsource: "markup" //"markup" or ["container id", "path to menu file"]
       })
    </script>
 </head>
 <body>
 <div id="bodyWrapper">
    <div id="mainWrapper">
       <?php include_once("temp_header.php");?>
       <div id="pageContent">
         <div id="sidebar" class="float_l">
            <div class="sidebar_box"><span class="bottom"></span>
              <?php include_once"sidebar.php" ;?>
           \langlediv>\langlediv>
         <div id="content" class="float_r">
            <form name="form1">
              <input type="hidden" name="productid" />
              <input type="hidden" name="command" />
            </form>
            <table border="0" cellpadding="2px" width="500px">
            <?php
            $query = mysql_query("SELECT * FROM products WHERE 
ProductID="'.$ GET['id'].""') or die("Error: ".mysql_error()."!");
           $pid = $GET['id'];
            if(mysql_num_rows($query)>0){
            $row = mysql_fetch_array($query);
                ?>
           <tr> <td><img src="upload/<?php echo $row['Imgname']?>" /></td>
             <td> <b><?php echo $row['ProductName']?></b><br/>>br />
                <?php echo $row['Vendor']?><br />
                <?php echo $row['ProductCat']?><br />
```
**Τμήμα Μηχανικών Πληροφορικής – Α.Τ.Ε.Ι. Κρήτης**

```
Price: < big style="color: green" >
                    \langle?php echo $row['Price']?> \epsilon\langlebig>\langlebr \rangle\langlebr \langle<?php echo $row['ProductDesc']?><br />>>/>><br />>/>
                  <input type="button" value="Add to Cart" onclick="addtocart(<?php echo $pid?>)" 
/>
              \langle t d \rangle\langle tr \rangle <?php }else{
                  echo"No titles found";
              ? </table>
        \langlediv> <div class="cleaner"></div>
     \langlediv> <?php include_once("temp_footer.php");?>
   \langlediv>\langlediv></body>
</html>
```
#### <span id="page-32-0"></span>**7.3 Σελίδα κατηγοριών (category.php)**

Σε αυτή τη σελίδα εμφανίζονται όλα τα διαθέσιμα προϊόντα μιας κατηγιορίας. Αυτή επιλέγεται από το χρήστη χρησιμοποιώντας την πλάγια μπάρα πλοήγησης του καταστήματος.

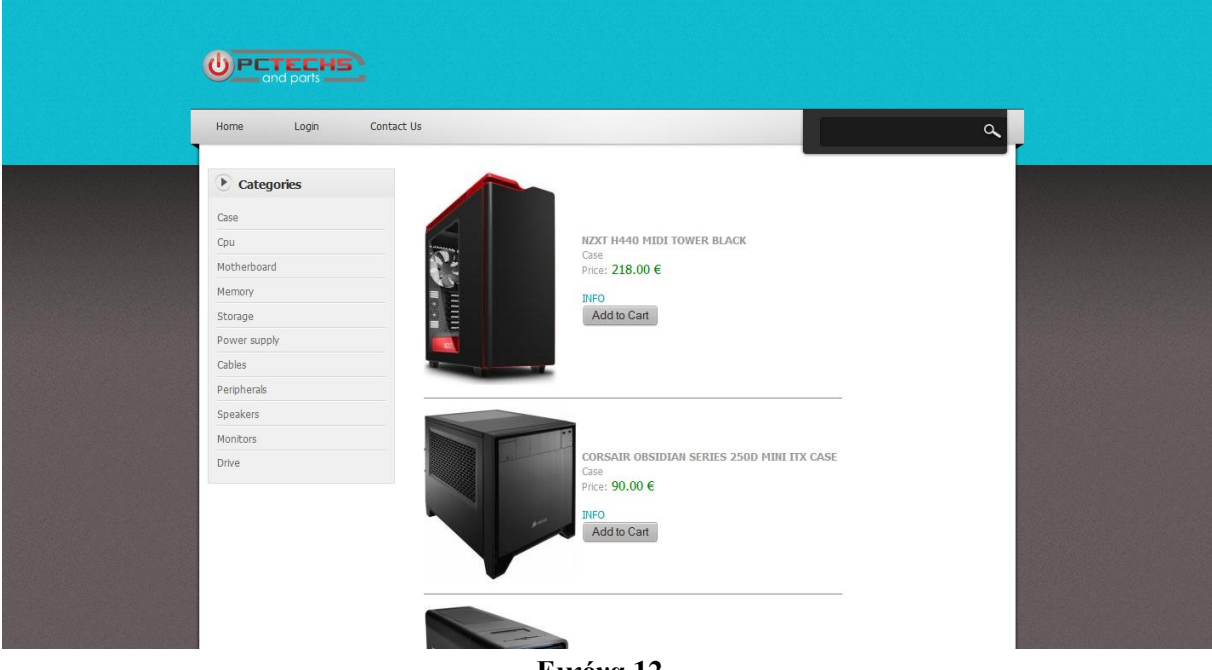

**Εικόνα 12**

```
<?php
include"Scripts/connect_to_mysql.php";
include"Scripts/functions.php";
if (\S_REQUEST['command'] == 'add' && \S_REQUEST['productid']>0 ){
$pid=$_REQUEST['productid'];
addtocart($pid,1);
header("location:shoppingcart.php");
exit();
}
?>
<!doctype html>
<html>
<head>
   <meta charset="utf-8">
  <title>Computer Parts</title>
   <link href="Style/style.css" rel="stylesheet" type="text/css">
   <link rel="stylesheet" type="text/css" href="Style/ddsmoothmenu.css">
   <script src="jQueryAssets/jquery-1.8.3.min.js" type="text/javascript"></script>
   <script type="text/javascript" src="jQueryAssets/ddsmoothmenu.js">
</script>
<script type="text/javascript">
      ddsmoothmenu.init({
```

```
 mainmenuid: "top_nav", //menu DIV id
          orientation: 'h', //Horizontal or vertical menu: Set to "h" or "v"
          classname: 'ddsmoothmenu', //class added to menu's outer DIV
          //customtheme: ["#1c5a80", "#18374a"],
          contentsource: "markup" //"markup" or ["container_id", "path_to_menu_file"]
       })
     </script>
     <script language="javascript">
       function addtocart(pid){
          document.form1.productid.value=pid;
          document.form1.command.value='add';
          document.form1.submit();
       }
     </script>
 </head>
 <body>
 <div id="bodyWrapper">
     <div id="mainWrapper">
       <?php include_once("temp_header.php");?>
       <div id="pageContent">
          <div id="sidebar" class="float_l">
            <div class="sidebar_box"><span class="bottom"></span>
               <?php include_once"sidebar.php" ;?>
           \langlediv>\langlediv>
          <div id="content" class="float_r">
            <table border="0" cellpadding="2px" width="500px">
              \langle?php
               $result=mysql_query("SELECT * FROM products WHERE 
ProductCat='".$_GET['cat']."'") or die("Error: ".mysql_error()."!");
               while($row=mysql_fetch_array($result)){
               if($row['Stock']!=0){
               ?>
              <tr> <td><img src="upload/<?php echo $row['Imgname']?>" /></td>
                 <td> <b><?php echo $row['ProductName']?></b><br/>>br />
                    <?php echo $row['ProductCat']?><br />
                   Price: < big style="color: green" >
                      \langle?php echo $row['Price']?> \epsilon\langlebig>\langlebr \rangle>\langlebr \rangle <?php echo '<a href="product.php?id='.$row['ProductID'].'">INFO</a>'?><br>
                    <input type="button" value="Add to Cart" onclick="addtocart(<?php echo 
$row['ProductID']?>)" />
                \langle t \, \mathrm{d} \rangle\langle tr \rangle <tr><td colspan="2"><hr size="1" /></td>
                \langle ?php \} } ?>
```

```
 </table>
        \langlediv> <div class="cleaner"></div>
     \langlediv> <?php include_once("temp_footer.php");?>
  \langlediv>\langlediv></body>
</html>
```
#### <span id="page-34-0"></span>**7.3.1 Κώδικάς πλάγιας μπάρας πλοήγησης**

```
<h3>Categories</h3>
          <div class="content">
               <ul class="sidebar_list">
               <li class="first"><a href="category.php?cat=Case">Case</a></li>
               <li><a href="category.php?cat=Cpu">Cpu</a></li>
               <li><a href="category.php?cat=Motherboard">Motherboard</a></li>
               <li><a href="category.php?cat=Memory">Memory</a></li>
               <li><a href="category.php?cat=Storage">Storage</a></li>
               <li><a href="category.php?cat=Power supply">Power supply</a></li>
               <li><a href="category.php?cat=Cables">Cables</a></li>
               <li><a href="category.php?cat=Peripherals">Peripherals</a></li>
               <li><a href="category.php?cat=Speakers">Speakers</a></li>
               <li><a href="category.php?cat=Monitors">Monitors</a></li>
               <li class="last"><a href="category.php?cat=Drive">Drive</a></li>
            \langle \text{ul} \rangle\langlediv>
```
Page 27

#### <span id="page-35-0"></span>**7.4 Σελίδα επικοινωνίας**

Στη σελίδα επικοινωνίας ο χρήστης μπορεί να συμπληρώσει μια φόρμα η οποία αποστέλεται με email στον διαχειριστή του καταστήματος. Για να το πετύχουμε αυτό χρησιμοποιούμε το κουμπί submit, το οποίο καλεί το send\_contact.php. Αυτό παίρνει τα στοιχεία της φόρμας και τα στέλνει.

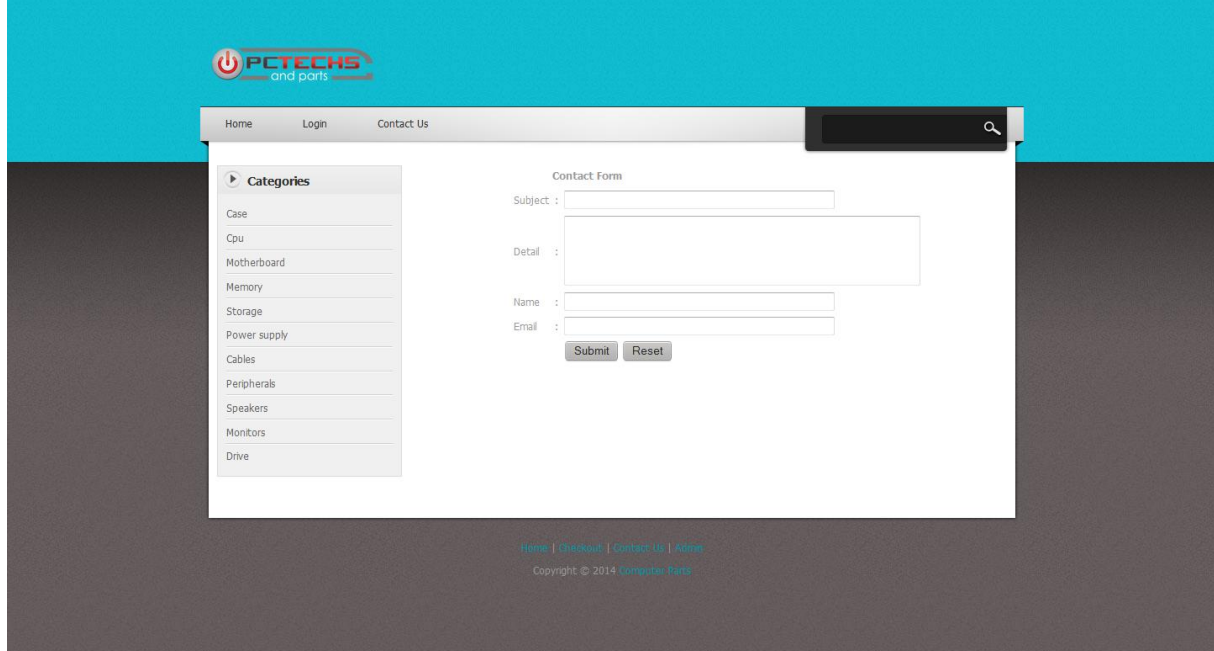

**Εικόνα 13**

# <span id="page-35-1"></span>**7.4.1 contact.php**

```
<?php
include"Scripts/connect_to_mysql.php";
?>
<!doctype html>
<html>
<head>
   <meta charset="utf-8">
  <title>Computer Parts</title>
   <link href="Style/style.css" rel="stylesheet" type="text/css">
   <link rel="stylesheet" type="text/css" href="Style/ddsmoothmenu.css">
   <script src="jQueryAssets/jquery-1.8.3.min.js" type="text/javascript"></script>
   <script type="text/javascript" src="jQueryAssets/ddsmoothmenu.js">
</script>
   <script type="text/javascript">
      ddsmoothmenu.init({
        mainmenuid: "top_nav", //menu DIV id
        orientation: 'h', //Horizontal or vertical menu: Set to "h" or "v"
        classname: 'ddsmoothmenu', //class added to menu's outer DIV
```
```
 //customtheme: ["#1c5a80", "#18374a"],
         contentsource: "markup" //"markup" or ["container_id", "path_to_menu_file"]
       })
     </script>
 </head>
 <body>
 <div id="bodyWrapper">
     <div id="mainWrapper">
       <?php include_once("temp_header.php");?>
       <div id="pageContent">
         <div id="sidebar" class="float_l">
            <div class="sidebar_box"><span class="bottom"></span>
              <?php include_once"sidebar.php" ;?>
           \langlediv>\langlediv> <div id="content" class="float_r">
            <table width="400" border="0" align="center" cellpadding="3" cellspacing="1">
             <tr><td><strong>Contact Form </strong></td>
             \langletr> </table>
            <table width="400" border="0" align="center" cellpadding="0" cellspacing="1">
             <tr> <td><form name="form1" method="post" action="send_contact.php">
                      <table width="100%" border="0" cellspacing="1" cellpadding="3">
                       <tr> <td width="16%">Subject</td>
                          <td width="2%">:</td>
                           <td width="82%"><input name="subject" type="text" id="subject" 
size="50">\lt d\langle tr \rangle<tr> <td>Detail</td>
                          <br><td><td><t</math> <td><textarea name="detail" cols="50" rows="4" 
id="detail"></textarea></td>
                       \langletr>
                       <tr> <td>Name</td>
                          <td>:</td>
                           <td><input name="name" type="text" id="name" size="50"></td>
                       \langletr><tr> <td>Email</td>
                          <td>:</td>
```

```
 <td><input name="customer_mail" type="text" id="customer_mail" 
size="50"></td>
                           \langle tr \rangle<tr>&lt;td>&amp;nbsp;<&lt;td><br><td><b>&</b>nbsp;<<b>td></b> <td><input type="submit" name="Submit" value="Submit"> <input 
type="reset" name="Submit2" value="Reset"></td>
                           \langle tr \rangle </table>
                      </form>
                  \langle t \, d \rangle\langle tr \rangle </table>
          \langlediv> <div class="cleaner"></div>
       \langlediv> <?php include_once("temp_footer.php");?>
    \langlediv>
 \langlediv></body>
 </html>
```
## **7.4.2 send\_contact.php**

```
<?php
$subject ="$subject";
$message="$detail";
$mail_from="$customer_mail";
$header="from: $name <$mail_from>";
$to ='djmix9@gmail.com';
$send_contact=mail($to,$subject,$message,$header);
if($send_contact){
   echo "We've received your contact information";
}
else {
   echo "ERROR";
}
?>
```
#### **7.5 Σελίδα εισόδου/εγγραφής χρήστη**

Για να πραγματοποιηθεί μια αγορά πρέπει ο πελάτης να έχει εγγραφεί στη βάση δεδομένων. Για την εγγραφή του συμπληρώνει μια φόρμα με τα στοιχεία του η οποία τα καταχωρεί στη βάση δεδομένων. Αφού εγγραφεί μπορεί να εισέλθει μέσω της σελίδας ελέγχου στην οποία υπάρχει και ειδικός σύνδεσμος για είσοδο διαχειριστή. Για τον έλεγχο του πελάτη χρησιμοποιείται το script checklogin.php.

# **7.5.1 login.php**

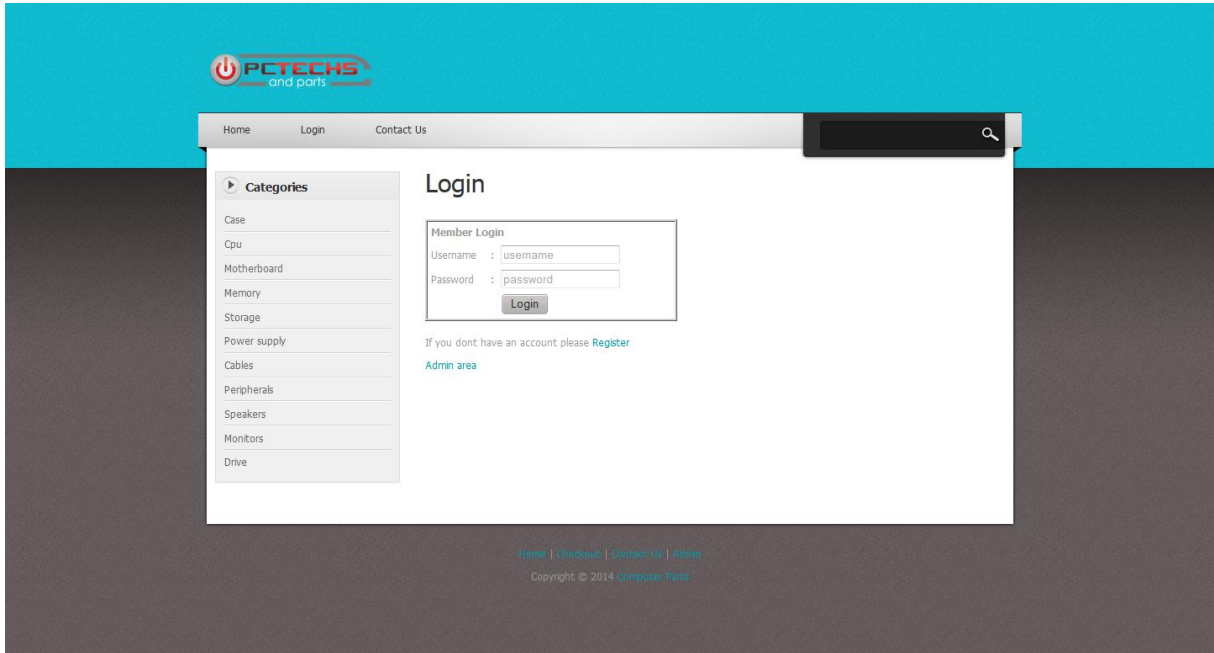

**Εικόνα 14**

<?php include"Scripts/connect\_to\_mysql.php"; include"Scripts/functions.php"; ?> <!doctype html> <html> <head> <meta charset="utf-8"> <title>Computer Parts</title> <link href="Style/style.css" rel="stylesheet" type="text/css"> <link rel="stylesheet" type="text/css" href="Style/ddsmoothmenu.css"> <script src="jQueryAssets/jquery-1.8.3.min.js" type="text/javascript"></script> <script type="text/javascript" src="jQueryAssets/ddsmoothmenu.js"> </script>

```
<script type="text/javascript">
 ddsmoothmenu.init({
        mainmenuid: "top_nav", //menu DIV id
        orientation: 'h', //Horizontal or vertical menu: Set to "h" or "v"
       classname: 'ddsmoothmenu', //class added to menu's outer DIV
       //customtheme: ["#1c5a80", "#18374a"],
       contentsource: "markup" //"markup" or ["container id", "path to menu file"]
 })
 </script>
 </head>
 <body>
 <div id="bodyWrapper">
 <div id="mainWrapper"> 
        <?php include_once("temp_header.php");?>
 <div id="pageContent">
       <div id="sidebar" class="float_l">
         <div class="sidebar_box"><span class="bottom"></span>
            <?php include_once"sidebar.php" ;?>
        \langlediv>
       </div>
               <div id="content" class="float_r">
       <h1>Login</h1>
               <table width="300" border="1" cellpadding="0" cellspacing="1" 
bgcolor="#CCCCCC">
 <tr><form name="form1" method="post" action="Scripts/checklogin.php">
 <br><td><table width="100%" border="0" cellpadding="3" cellspacing="1" bgcolor="#FFFFFF">
 <tr><td colspan="3"><strong>Member Login </strong></td>
 \langle tr>
 <tr><td width="78">Username</td>
 <td width="6">:</td>
 <td width="294"><input name="cusUName" type="text" id="cusUName" required 
placeholder="username"></td>
 \langle tr \rangle<tr><td>Password</td>
 <br><td><td><t</math><td><input name="cusPass" type="text" id="cusPass" required placeholder="password"></td>
 \langle tr \rangle<tr>
```

```
<td>&nbsp;</td>
 <td>&nbsp;</td>
 <td><input type="submit" name="Submit" value="Login"></td>
 \langle tr></table>
 \langle t \, \mathrm{d} \rangle</form>
 \langle/tr></table>
 \langlebr>
 <p>If you dont have an account please <a 
href="http://demoshop.fretzagias.gr/register.php">Register</a></p>
 <p><a href="http://demoshop.fretzagias.gr/storeadmin/index.php">Admin area</a></p>
 \langlediv><div class="cleaner"></div>
 \langlediv><?php include_once("temp_footer.php");?>
 \langlediv>\langlediv></body>
 </html>
```
## **7.5.2 register.php**

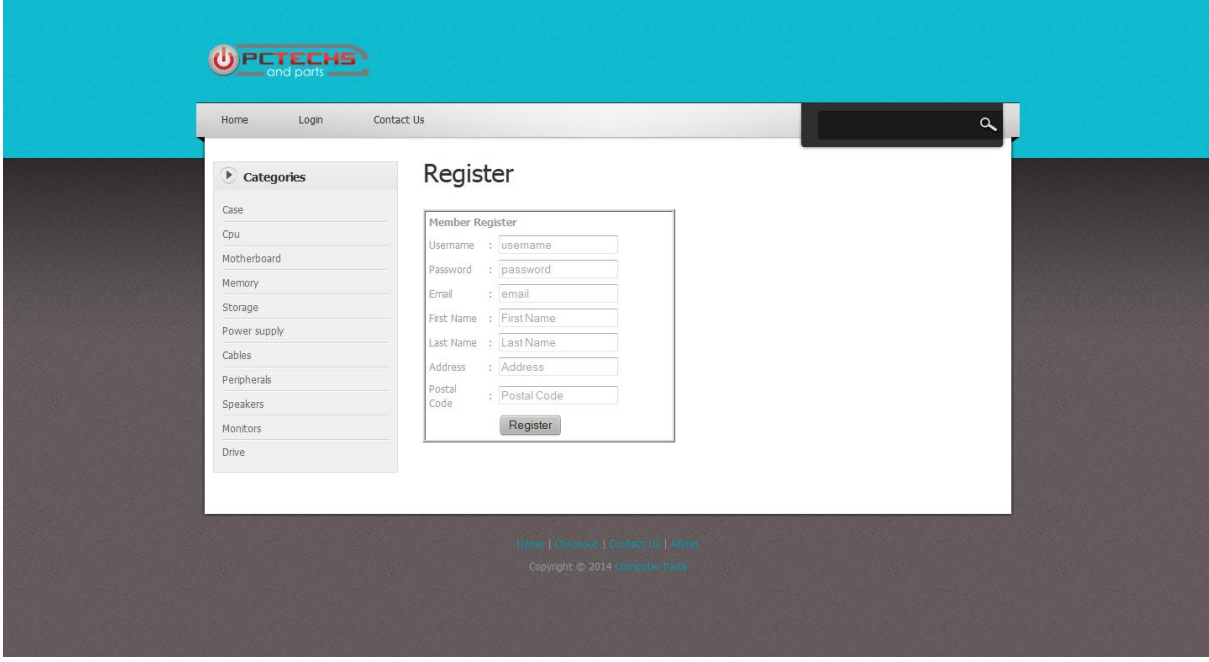

**Εικόνα 15**

<?php

include"Scripts/connect\_to\_mysql.php";

```
 // If the values are posted, insert them into the database.
    if (isset($_POST['cusUName']) && isset($_POST['cusPass'])){
       $username = strip_tags( trim($_POST['cusUName']));
       $password = $_POST['cusPass'];
       $email = $_POST['cusEmail'];
       $fname = $_POST['cusFName'];
      \text{Shame} = \$ POST['cusLName'];
      $address = $ POST['address'];
      $pcode = $_POST['pcode'];
  $query = mysql_query("SELECT CustomerUName FROM customer WHERE 
CustomerUName='".$username."'");
  if (mysql_num_rows(\text{\$query}) != 0)
   {
          echo "<script type='text/javascript'>
       alert('Username already exists');
      </script>";
   }
   else
   {
    $query = "INSERT INTO customer (CustomerUName, CustomerPass, CustomerEmail, 
CusFName, CusLName, Address, PCode) VALUES ('$username', '$password', '$email', '$cusFName', 
'$cusLName', '$address', '$pcode')";
       $result = mysql_query($query);
       if($result){
         echo "<script type='text/javascript'>
       alert('Success');
      location = 'index.php'; </script>";
       }
   } 
    }
    ?>
 <!doctype html>
 <html>
 <head>
 <meta charset="utf-8">
 <title>Computer Parts</title>
 <link href="Style/style.css" rel="stylesheet" type="text/css">
 <link rel="stylesheet" type="text/css" href="Style/ddsmoothmenu.css">
 <script src="jQueryAssets/jquery-1.8.3.min.js" type="text/javascript"></script>
 <script type="text/javascript" src="jQueryAssets/ddsmoothmenu.js">
 </script>
 <script type="text/javascript">
        ddsmoothmenu.init({
        mainmenuid: "top_nav", //menu DIV id
        orientation: 'h', //Horizontal or vertical menu: Set to "h" or "v"
```

```
classname: 'ddsmoothmenu', //class added to menu's outer DIV
       //customtheme: ["#1c5a80", "#18374a"],
       contentsource: "markup" //"markup" or ["container_id", "path_to_menu_file"]
 })
 </script>
 </head>
 <body>
 <div id="bodyWrapper">
 <div id="mainWrapper"> 
       <?php include_once("temp_header.php");?>
 <div id="pageContent">
       <div id="sidebar" class="float_l">
        <div class="sidebar_box"><span class="bottom"></span>
           <?php include_once"sidebar.php" ;?>
        \langlediv>
      \langlediv><div id="content" class="float_r">
 <h1>Register</h1> 
    <table width="300" border="1" cellpadding="0" cellspacing="1" bgcolor="#CCCCCC">
 <tr><form name="form1" method="post" action="">
 <br><td><table width="100%" border="0" cellpadding="3" cellspacing="1" bgcolor="#FFFFFF">
 <tr><td colspan="3"><strong>Member Register</strong></td>
 \langle tr><tr><td width="78">Username</td>
 ltd width="6">:ltdtd>
 <td width="294"><input name="cusUName" type="text" id="cusUName" required 
placeholder="username"></td>
 \langle tr>
 <tr><td>Password</td>
 <br><td><td><t</math><td><input name="cusPass" type="text" id="cusPass" required placeholder="password"></td>
\langle tr><tr><td>Email</td>
 <td>:</td>
 <td><input name="cusEmail" type="text" id="cusEmail" required placeholder="email"></td>
 \langle tr><tr> <td>First Name</td>
     <br><td><t>d</td>
```

```
 <td><input name="cusFName" type="text" id="cusFName" required placeholder="First 
Name"></td>
    \langle tr \rangle<tr> <td>Last Name</td>
       <br><td><t>d</td> <td><input name="cusLName" type="text" id="cusLName" required placeholder="Last 
Name"></td>
    \langle tr>\langle tr \rangle <td>Address</td>
       <br><td><t>d</td> <td><input name="address" type="text" id="address" required placeholder="Address"></td>
    \langle tr \rangle<tr> <td>Postal Code</td>
       <br><td><t>d</td> <td><input name="pcode" type="text" id="pcode" required placeholder="Postal Code"></td>
    \langle tr \rangle<tr>&lt;td>&amp;nbsp;<&lt;td>&lt;td>&amp;nbsp;<&lt;td><td><input type="submit" name="Submit" value="Register">
 \langle t \, \mathrm{d} t \rangle\langle tr></table>
 \langle t \, \mathrm{d} \rangle</form>
 \langle tr></table>
 \langlediv><div class="cleaner"></div>
 \langlediv><?php include_once("temp_footer.php");?>
 \langlediv>\langlediv></body>
 </html>
```
#### **7.5.3 storeadmin/admin\_login.php**

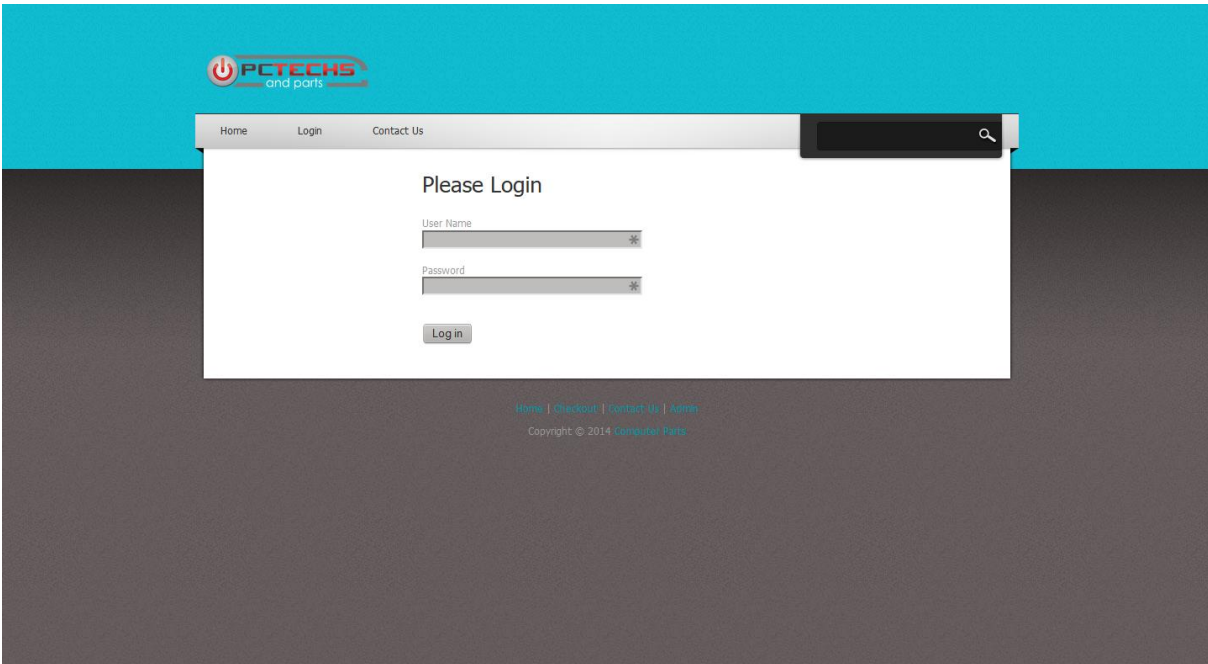

**Εικόνα 16**

```
\langle?php
session_start();
if(isset($_SESSION["manager"])){
       header("location: admin_login.php");
       exit(); ?\langle?php
if(isset($_POST["username"]) && isset($_POST["password"])){
$manager = preg_replace('#[^A-Za-z0-9]#i','', $_POST["username"]);
$password = preg_replace('#[^A-Za-z0-9]#i','', $_POST["password"]);
include"../Scripts/connect_to_mysql.php";
 $sql=mysql_query("SELECT id FROM admin WHERE username='$manager' AND 
password='$password' LIMIT 1");
 $existCount=mysql_num_rows($sql);
if($existCount==1){
       while($row=mysql_fetch_array($sql)){
               $id=$row["id"];
       }
       $_SESSION["id"]=$id;
       $_SESSION["manager"]=$manager;
       $_SESSION["password"]=$password;
       header("location: index.php");
       exit();
 }else{
       echo 'Incorrect credentials,try again <a href="index.php">Click here</a>';
       exit();
```

```
}
}
?>
<!doctype html>
<html>
<head>
<meta charset="utf-8">
<title>Computer Parts</title>
<link href="../Style/style.css" rel="stylesheet" type="text/css">
<link rel="stylesheet" type="text/css" href="../Style/ddsmoothmenu.css">
<script src="../jQueryAssets/jquery-1.8.3.min.js" type="text/javascript"></script>
<script type="text/javascript" src="../jQueryAssets/ddsmoothmenu.js">
</script>
<script type="text/javascript">
ddsmoothmenu.init({
       mainmenuid: "top_nav", //menu DIV id
       orientation: 'h', //Horizontal or vertical menu: Set to "h" or "v"
       classname: 'ddsmoothmenu', //class added to menu's outer DIV
       //customtheme: ["#1c5a80", "#18374a"],
       contentsource: "markup" //"markup" or ["container_id", "path_to_menu_file"]
})
</script>
</head>
<body>
<div id="bodyWrapper">
<div id="mainWrapper"> 
       <?php include_once("../temp_header.php");?>
<div id="pageContent">
               <div id="content" class="float_r">
       <h2>Please Login</h2>
       <form id="adlog" name="adlog" method="post" action="admin_login.php">
      User Name<br/> />
       <input name="username" type="text" id="username" size="40"/>
      <br/><br/>br/><br/>br/>Password <br/> <br/>br/>
       <input name="password" type="password" size="40"/>
      \langlebr/\langlebr/<br>str/> <label>
       <input type="submit" name="button" id="button" value="Log in"/>
       </label>
       </form>
      \langle p \rangle \& nbsp; \langle p \rangle \& div \rangle<div class="cleaner"></div>
\langlediv>
```

```
<?php include_once("../temp_footer.php");?>
\langlediv>\langlediv>
</body>
</html>
```
# **7.5.4 Checklogin.php**

```
<?php
 session_start();
 include"../Scripts/connect_to_mysql.php";
 if (isset($_POST['cusUName']) and isset($_POST['cusPass'])){
    $username=$_POST['cusUName'];
    $password=$_POST['cusPass'];
    $query = "SELECT CustomerID FROM customer WHERE CustomerUName='$username' and 
CustomerPass='$password'";
    $result = mysql_query($query) or die(mysql_error());
    $count = mysql_num_rows($result);
   $row = myself_fetch_row($result);if (\text{Scount} == 1) $_SESSION['cusUName'] = $username;
      \S_SESSION['login'] = "1";
      \S_SESSION['cid'] = \text{row}[0];
       echo "<script type='text/javascript'>
       alert('Success');
      location = './index.php'; </script>";
    }else{
      \S_SESSION['login'] = ";
       echo "<script type='text/javascript'>
       alert('Wrong Credentials');
      location = './login.php;
      </script>";
    }
 }
 ?>
```
## **7.6 Σελίδα καλαθιού αγορών (shoppingcart.php)**

Στη σελίδα του καλαθιού αγορών ο πελάτης βλέπει όλα όσα έχει προσθέσει για αγορά. Επίσης μπορεί να διαχειριστεί το καλάθι με διάφορες επιλογές. Υπάρχουν σύνδεσμοι για διαγραφή όσων υπάρχουν στο καλάθι, για ενημέρωση του ή για συνέχεια στην ολοκλήρωση της παραγγελίας. Επίσης μπορεί να αλλάξει και ο αριθμός της ποσότητας του κάθε προϊόντος που θέλει ο πελάτης.

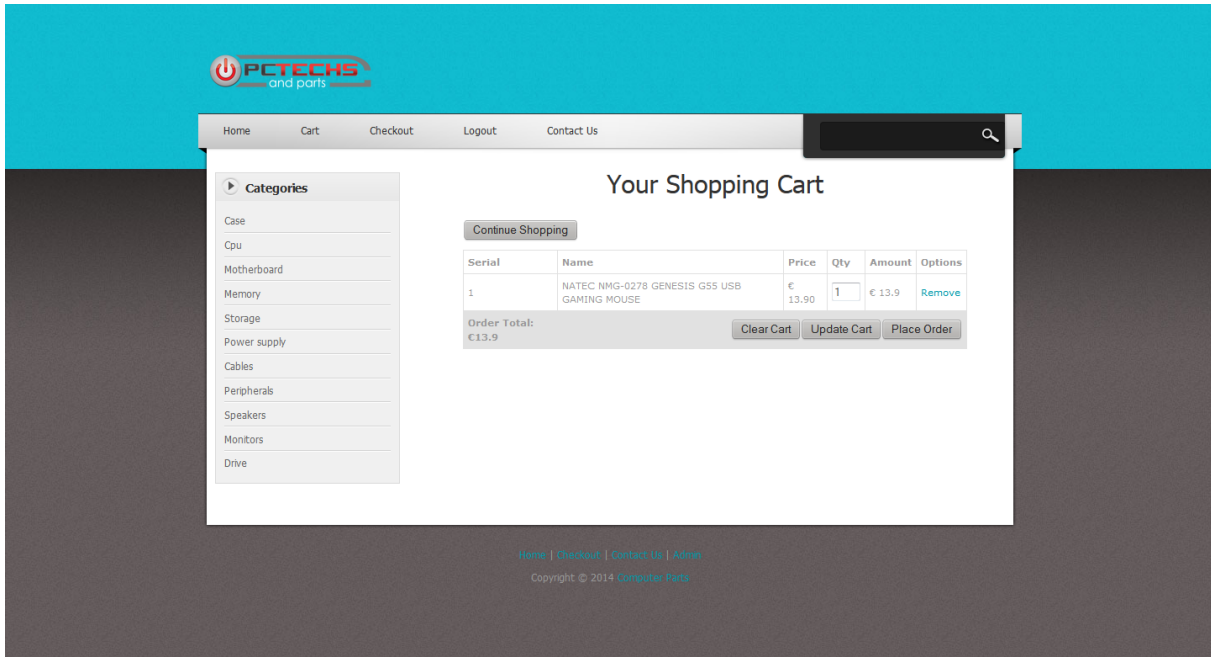

**Εικόνα 17**

```
\langle?php
session_start();
include"Scripts/connect_to_mysql.php";
include"Scripts/functions.php";
if($_REQUEST['command']=='delete' && $_REQUEST['pid']>0){
   remove_product($_REQUEST['pid']);
}
else if($_REQUEST['command']=='clear'){
   unset($_SESSION['cart']);
}
else if($_REQUEST['command']=='update'){
   $max=count($_SESSION['cart']);
  for(\$i=0;\$i<\$max;\$i++){
     $pid=$_SESSION['cart'][$i]['productid'];
     $q=intval($_REQUEST['product'.$pid]);
     if($q>0 && $q<=999){
        $_SESSION['cart'][$i]['qty']=$q;
      }
     else{
        $msg='Some proudcts not updated!, quantity must be a number between 1 and 999';
```

```
 }
   }
}
?>
<!doctype html>
<html>
<head>
   <meta charset="utf-8">
   <title>Computer Parts</title>
   <script language="javascript">
     function del(pid){
        if(confirm('Do you really mean to delete this item')){
           document.form1.pid.value=pid;
           document.form1.command.value='delete';
           document.form1.submit();
        }
      }
     function clear_cart(){
        if(confirm('This will empty your shopping cart, continue?')){
           document.form1.command.value='clear';
           document.form1.submit();
        }
      }
     function update_cart(){
        document.form1.command.value='update';
        document.form1.submit();
      }
</script>
   <link href="Style/style.css" rel="stylesheet" type="text/css">
   <link rel="stylesheet" type="text/css" href="Style/ddsmoothmenu.css">
   <script src="jQueryAssets/jquery-1.8.3.min.js" type="text/javascript"></script>
   <script type="text/javascript" src="jQueryAssets/ddsmoothmenu.js">
</script>
   <script type="text/javascript">
      ddsmoothmenu.init({
        mainmenuid: "top_nav", //menu DIV id
        orientation: 'h', //Horizontal or vertical menu: Set to "h" or "v"
        classname: 'ddsmoothmenu', //class added to menu's outer DIV
        //customtheme: ["#1c5a80", "#18374a"],
        contentsource: "markup" //"markup" or ["container_id", "path_to_menu_file"]
      })
   </script>
</head>
<body>
<div id="bodyWrapper">
   <div id="mainWrapper">
```

```
 <?php include_once("temp_header.php");?>
       <div id="pageContent">
         <div id="sidebar" class="float_l">
            <div class="sidebar_box"><span class="bottom"></span>
               <?php include_once"sidebar.php" ;?>
           \langlediv>\langlediv> <div id="content" class="float_r">
            <form name="form1" method="post">
              \langleinput type="hidden" name="pid" \rangle <input type="hidden" name="command" />
              \langle <div style="margin:0px auto; width:600px;" >
                 <div style="padding-bottom:10px">
                    <h1 align="center">Your Shopping Cart</h1>
                    <input type="button" value="Continue Shopping" 
onclick="window.location='index.php'" />
                \langlediv> <table border="0" cellpadding="5px" cellspacing="1px" style="font-family:Verdana, 
Geneva, sans-serif; font-size:11px; background-color:#E1E1E1" width="100%">
                    <?php
                    if(is_array($_SESSION['cart'])){
                      echo '<tr bgcolor="#FFFFFF" style="font-
weight:bold"><td>Serial</td><td>Name</td><td>Price</td><td>Qty</td><td>Amount</td><td>Opt
ions </td> \lt/tr>';
                      $max=count($_SESSION['cart']);
                     for($i=0;$i<$max;$i++){
                         $pid=$_SESSION['cart'][$i]['productid'];
                         $q=$_SESSION['cart'][$i]['qty'];
                         $pname=get_product_name($pid);
                         if($q==0) continue;
  ?>
                        \langletr bgcolor="#FFFFFF">\langletd>\langle?php echo $i+1?>\langletd>\langletd>\rangle?php echo
$pname?></td>
                          \langle \text{td}\rangle \in \langle \text{?php} \rangle echo get price($pid)?\langle \text{td}\rangle <td><input type="text" name="product<?php echo $pid?>" value="<?php 
echo $q?>" maxlength="3" size="2" /></td>
                          \langle \text{td}\rangle \in \langle \text{?php} \rangle echo get price($pid)*$q?\langle \text{td}\rangle<td><a href="javascript:del(<?php echo $pid?>)">Remove</a></td></tr>
                      <?php
  }
  ?>
                      <tr><td><b>Order Total: €<?php echo get_order_total()?></b></td><td 
colspan="5" align="right"><input type="button" value="Clear Cart" onclick="clear_cart()"><input 
type="button" value="Update Cart" onclick="update_cart()"><input type="button" value="Place 
Order" onclick="window.location="billing.php"'></td></tr>
                    <?php
```

```
 }
                  else{
                    echo "<tr bgColor='#FFFFFF'><td>There are no items in your shopping 
cart!</td>";
  }
                  ?>
                </table>
            \langlediv> </form>
        \langlediv> <div class="cleaner"></div>
     \langlediv> <?php include_once("temp_footer.php");?>
   \langlediv>\langlediv></body>
 </html>
```
## **7.7 Σελίδα ταμείου (billing.php)**

Σε αυτή τη σελίδα ο πελάτης συμπληρώνει τα στοιχεία του, ενημερώνεται για το συνολικό κόστος της παραγγελίας του και καταχωρεί την παραγγελία στη βάση δεδομένων για να την δει ο διαχειριστής.

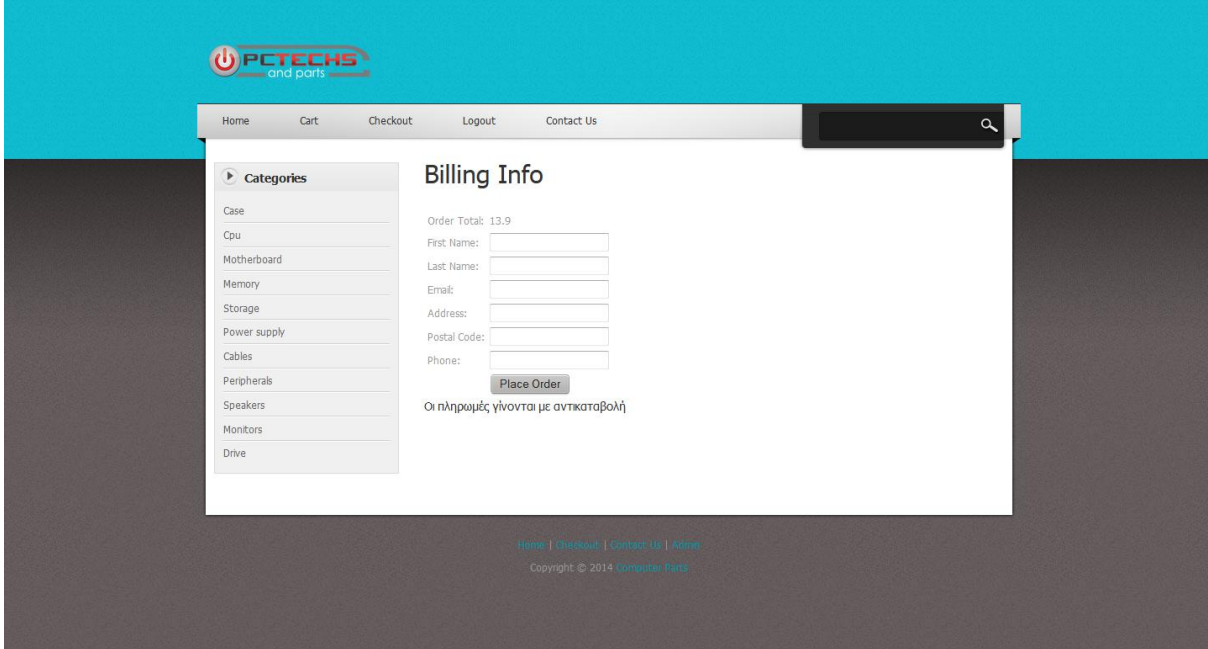

**Εικόνα 18**

```
<?php
include("Scripts/connect_to_mysql.php");
include("Scripts/functions.php");
session_start();
if(!isset($_SESSION['login']))
{
   echo "<script type='text/javascript'>
     alert('Login to continue');
    location = 'login.php'; </script>";
}
if($_REQUEST['command']=='update'){
   $cid=$_SESSION['cid'];
   $fname=$_REQUEST['fname'];
   $lname=$_REQUEST['lname'];
   $email=$_REQUEST['email'];
   $address=$_REQUEST['address'];
   $pcode=$_REQUEST['pcode'];
   $phone=$_REQUEST['phone'];
```
\$date=date('Y-m-d');

```
 $result="insert into orders (CustomerID, fname, lname, email, address, pcode, phone, Status, 
OrderDate) values('$cid','$fname','$lname','$email','$address','$pcode','$phone','Processing','$date')";
    mysql_query($result);
    $query1="select OrderID from orders ORDER BY OrderID desc";
    $result1=mysql_query($query1) or die(mysql_error());
    $row=mysql_fetch_row($result1);
    $orderid=$row[0];
    $max=count($_SESSION['cart']);
   for(\$i=0;\$i<\$max;\$i++){
       $pid=$_SESSION['cart'][$i]['productid'];
       $q=$_SESSION['cart'][$i]['qty'];
      $update=mysql_query("update products set Stock = Stock - '\$q' where ProductID = '\$pid"); $price=get_price($pid);
       $sql="insert into orderdet (OrderID, ProductID, Quantity, PriceEach) values 
('$orderid','$pid','$q','$price')";
       mysql_query($sql);
    }
    unset($_SESSION['cart']);
 }
 \gamma<!doctype html>
 <html>
 <head>
    <meta charset="utf-8">
   <title>Computer Parts</title>
    <link href="Style/style.css" rel="stylesheet" type="text/css">
    <link rel="stylesheet" type="text/css" href="Style/ddsmoothmenu.css">
    <script src="jQueryAssets/jquery-1.8.3.min.js" type="text/javascript"></script>
    <script type="text/javascript" src="jQueryAssets/ddsmoothmenu.js">
 </script>
    <script language="javascript">
       function validate(){
        var f=document.form1;
         if(f.name.value==''){
            alert('Your name is required');
            f.name.focus();
            return false;
          }
         f.command.value='update';
         f.submit();
         alert('Order placed');
         location = 'http://demoshop.fretzagias.gr/index.php';
       }
    </script>
```

```
 <script type="text/javascript">
     ddsmoothmenu.init({
        mainmenuid: "top_nav", //menu DIV id
        orientation: 'h', //Horizontal or vertical menu: Set to "h" or "v"
        classname: 'ddsmoothmenu', //class added to menu's outer DIV
        //customtheme: ["#1c5a80", "#18374a"],
        contentsource: "markup" //"markup" or ["container_id", "path_to_menu_file"]
      })
   </script>
</head>
<body>
<div id="bodyWrapper">
   <div id="mainWrapper">
     <?php include_once("temp_header.php");?>
     <div id="pageContent">
        <div id="sidebar" class="float_l">
          <div class="sidebar_box"><span class="bottom"></span>
             <?php include_once"sidebar.php" ;?>
         \langlediv>\langlediv> <div id="content" class="float_r">
          <form name="form1" onsubmit="return validate()">
             <input type="hidden" name="command" />
             <div>
               <?php if(!isset($_SESSION['cart']))
               { echo "<script type='text/javascript'>
     alert('Cart is empty');
    location = 'index.php'; </script>";
              ? <h1>Billing Info</h1>
               <table border="0" cellpadding="2px">
                  <tr><td>Order Total:</td><td><?php echo get_order_total()?></td></tr>
                  <tr><td>First Name:</td><td><input type="text" name="fname" /></td></tr>
                 <tr>>td>Last Name:</td><td><input type="text" name="lname" /></td></tr>
                  <tr><td>Email:</td><td><input type="text" name="email" /></td></tr>
                 <tr>>td>Address:</td><td><input type="text" name="address" /></td></tr>
                 <tr>>td>Postal Code:</td><td><input type="text" name="pcode" /></td></tr>
                 <tr>>td>Phone:</td><td><td><input type="text" name="phone" /></td></tr>
                 <tr>>td>&nbsp;</td><td><input type="submit" value="Place Order" />></td></tr>
               </table>
            \langlediv> </form>
          <h5>Οι πληρωμές γίνονται με αντικαταβολή</h5>
```

```
\langlediv> <div class="cleaner"></div>
     \langlediv> <?php include_once("temp_footer.php");?>
  \langlediv>\langlediv></body>
</html>
```
#### **7.8 Σελίδα διαχειριστή (storeadmin/index.php)**

Αυτή είναι η κεντρική σελίδα του διαχειριστή του καταστήματος και από το μενού επιλέγει ενέργειες.

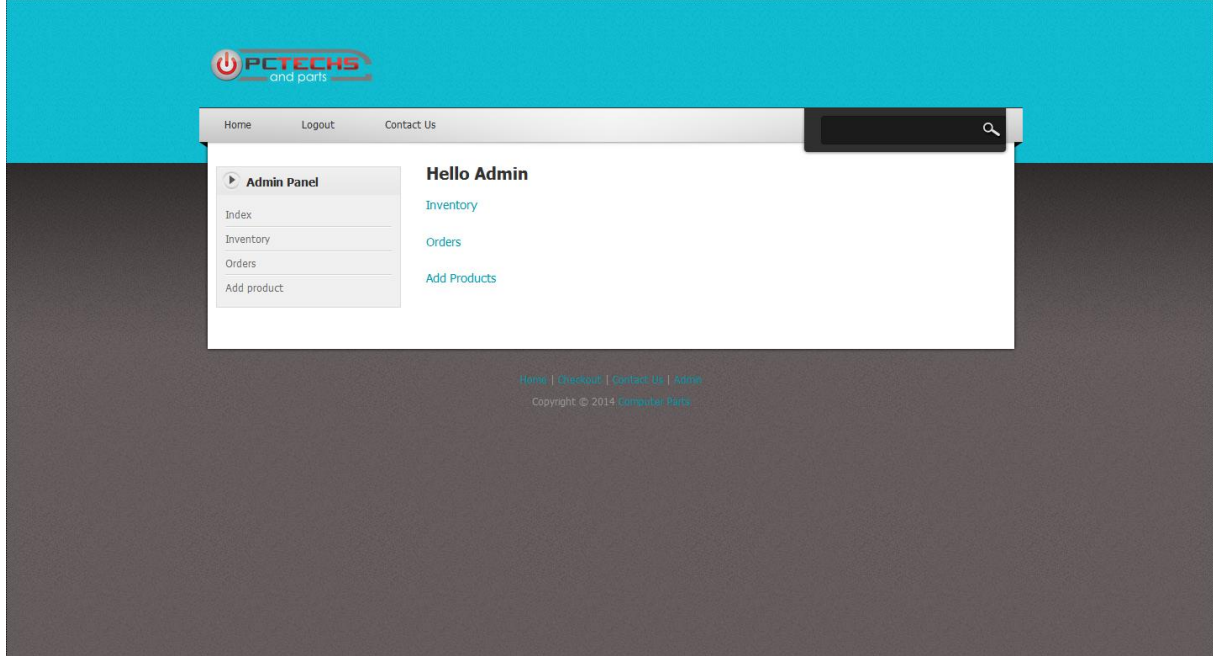

**Εικόνα 19**

```
<?php
       session_start();
       if(!isset($_SESSION["manager"])){
               header("location: admin_login.php");
               exit();
       }
       $managerID= preg_replace('#[^0-9]#i','', $_SESSION["id"]);
       $manager = preg_replace('#[^A-Za-z0-9] #i',", $\_SESSION['manager']);$password = preg_replace('#[^A-Za-z0-9]#i','', $_SESSION["password"]);
       include"../Scripts/connect_to_mysql.php";
       $sql=mysql_query("SELECT * FROM admin WHERE id='$managerID' AND 
username='$manager' AND password='$password' LIMIT 1");
       $existCount=mysql_num_rows($sql);
       if($existCount==0){
               header("location: ../index.php");
               exit();
       }
 ?>
 <!doctype html>
 <html>
 <head>
 <meta charset="utf-8">
```

```
<title>Computer Parts</title>
<link href="../Style/style.css" rel="stylesheet" type="text/css">
<link rel="stylesheet" type="text/css" href="../Style/ddsmoothmenu.css">
<script src="../jQueryAssets/jquery-1.8.3.min.js" type="text/javascript"></script>
<script type="text/javascript" src="../jQueryAssets/ddsmoothmenu.js">
</script>
<script type="text/javascript">
ddsmoothmenu.init({
       mainmenuid: "top_nav", //menu DIV id
       orientation: 'h', //Horizontal or vertical menu: Set to "h" or "v"
       classname: 'ddsmoothmenu', //class added to menu's outer DIV
       //customtheme: ["#1c5a80", "#18374a"],
       contentsource: "markup" //"markup" or ["container_id", "path_to_menu_file"]
})
</script>
</head>
<body>
<div id="bodyWrapper">
<div id="mainWrapper"> 
       <?php include_once("../temp_header.php");?>
<div id="pageContent">
       <div id="sidebar" class="float_l">
        <div class="sidebar_box"><span class="bottom"></span>
                <h3>Admin Panel</h3> 
           <div class="content"> 
                <ul class="sidebar_list">
                <li class="first"><a href="index.php">Index</a></li>
                <li><a href="Inventory.php">Inventory</a></li>
                <li><a href="orders.php">Orders</a></li>
               <li class="last"><a href="addproduct.php">Add product</a></li>
             \langle \text{ul} \rangle\langlediv\rangle\langlediv>\langlediv><div id="content" class="float_r">
       <h3><strong>Hello Admin</strong></h3>
    <h5>\langlestrong>\langle a \rangle href="Inventory.php">Inventory\langle a \rangle \langle d \ranglestrong>\langle h \rangle<h5><strong><a href="orders.php">Orders</a></strong></h5><br/><br/>
     <h5><strong><a href="addproduct.php">Add Products</a></strong></h5> </div>
<div class="cleaner"></div>
\langlediv>\langle?php include_once("../temp_footer.php");?>\langlediv>\langlediv></body>
</html>
```
#### **7.9 Σελίδα αποθέματος προϊόντων (storeadmin/inventory.php)**

Στη σελίδα αποθέματος ο διαχειριστής μπορεί να δει τα διαθέσιμα προϊόντα και το απόθεμα τους. Επίσης μπορεί να επέμβει τόσο στα χαρακτηριστικά τους όσο και να διαγράψει προϊόντα χρησιμοποιώντας τους συνδέσμους που υπάρχουν. Για την τροποποίηση των στοιχείων ενός προϊόντος μεταφέρεται σε άλλη σελίδα.

| <b>PCTECHS</b>        |                                                                        |                      |                       |                   |  |                     |
|-----------------------|------------------------------------------------------------------------|----------------------|-----------------------|-------------------|--|---------------------|
| Logout<br>Home        | Contact Us                                                             |                      |                       |                   |  | $\alpha$            |
| Admin Panel           | <b>Inventory</b>                                                       |                      |                       |                   |  |                     |
| Index                 | Name                                                                   | Category             | Vendor                |                   |  | Price Stock Options |
| Inventory             | NZXT H440 MIDI TOWER BLACK                                             | Case                 | <b>NZXT</b>           | 218.00 15         |  | [edit]<br>[delete]  |
| Orders<br>Add product | CORSAIR OBSIDIAN SERIES 250D MINI ITX CASE                             | Case                 | CORSAIR               | 90.00 8           |  | [edit]<br>[delete]  |
|                       | THERMALTAKE VP500M1W2N URBAN S71 FULL-TOWER<br><b>WINDOWED CHASSIS</b> | Case                 | THERMALTAKE 159.00 10 |                   |  | [edit]<br>[delete]  |
|                       | XFX XTR SERIES 750W PSU                                                | Power<br>supply      | <b>XFX</b>            | 151.00 8          |  | [edit]<br>[delete]  |
|                       | CORSAIR AX1500I DIGITAL ATX TITANIUM POWER<br>SUPPLY 1500W             | Power<br>supply      | CORSAIR               | 449.00 5          |  | [edit]<br>[delete]  |
|                       | EVGA SUPERNOVA 1300 G2 POWER SUPPLY 1300W                              | Power<br>supply      | <b>EVGA</b>           | 219.00 8          |  | [edit]<br>[delete]  |
|                       | INTEL CORE I7-4820K 3.70GHZ LGA2011 - BOX                              | Cpu                  | <b>INTEL</b>          | 307.00 20         |  | [edit]<br>[delete]  |
|                       | SAMSUNG MZ-7KE256BW 850 PRO SERIES 256GB 2.5'<br>SSD SATA3             | Storage              | SAMSUNG               | 170.00 14         |  | [edit]<br>[delete]  |
|                       | ΕQUIP 111802 ΚΑΛΩΔΙΟ S-ΑΤΑ 0,50Μ ANGLED<br><b>CONNECTOR</b>            | Cables               | EQUIP                 | 1.30 30           |  | [edit]<br>[delete]  |
|                       | PHILIPS 227E4LHAB 21.5" LCD MONITOR FULL HD<br><b>BLACK</b>            | Monitors             | <b>PHILIPS</b>        | 149.00 5          |  | [edit]<br>[delete]  |
|                       | GIGABYTE GA-B85M-HD3 RETAIL                                            | Motherboard GIGABYTE |                       | 61.776            |  | [edit]<br>[delete]  |
|                       | G.SKILL F3-12800CL10D-16GBXL 16GB (2X8GB) DDR3                         |                      | the company's com-    | <b>CONTRACTOR</b> |  | [edit]              |

**Εικόνα 20**

```
<?php
       include"../Scripts/functions.php";
       session_start();
       if(!isset($_SESSION["manager"])){
               header("location: admin_login.php");
               exit();
       }
       $managerID= preg_replace('#[^0-9]#i','', $_SESSION["id"]);
       $manager = preg_replace('#[^A-Za-z0-9]#i',", $_SESSION["manager"]);
       $password = preg\_replace('#[^A-Za-z0-9]#i',", $_SESSON['password']);
       include"../Scripts/connect_to_mysql.php";
       $sql=mysql_query("SELECT * FROM admin WHERE id='$managerID' AND 
username='$manager' AND password='$password' LIMIT 1");
       $existCount=mysql_num_rows($sql);
       if($existCount==0){
               header("location: ../index.php");
               exit();
       }
 ?>
 <?php
```

```
if(isset($_GET['yesdelete'])){
    $id_to_delete = $_GET['yesdelete'];
    $sql = mysql_query("DELETE FROM products WHERE ProductID='$id_to_delete' LIMIT 1") or 
die (mysql_error());
 }
        $product_list = "";$sgl = mysgl query("SELECT * FROM products");$productCount = myself num rows(Ssq);if ($productCount>0){
                while(\text{from} = \text{mysgl} fetch array(\text{sgl})){
                        $id = $row['ProductID'];
                        $product_name = $row["ProductName"];
                        $product\;category = $row['ProductCat''];
                        $vendor = $row['Vendor'];
                        $price = $row["Price"];
                        \$stock = $row['Stock'];
                        $product_list.= "<tr>
                        <td>$product_name</td>
                        <td>$product_category</td>
                        <td>$vendor</td>
                        <td>$price</td>
                        <td>$stock</td>
                        <br><td><a href='Inventory_edit.php?cid=$id'>[edit]</a>
                        <a href='Inventory.php?deleteid=$id'>[delete]</a>
                                                                 \langle t \, \mathrm{d} t \rangle<tr>":
                }
        }else{
                $product list = "You have no manufacturers listed in your store yet";}
 ?>
 <?php
        if(isset($_GET['deleteid'])){
                echo 'Do you really want to delete product with ID of'.$_GET['deleteid'].'?<a 
href="Inventory.php?yesdelete='.$_GET['deleteid']."'>Yes</a> | <a href="Inventory.php">No</a>';
                exit();
        }
 ?>
 <!doctype html>
 <html>
        <head>
                <meta charset="utf-8">
                <title>Computer Parts</title>
                <link href="../Style/style.css" rel="stylesheet" type="text/css">
                <link rel="stylesheet" type="text/css" href="../Style/ddsmoothmenu.css">
```
#### **Τμήμα Μηχανικών Πληροφορικής – Α.Τ.Ε.Ι. Κρήτης**

```
<link href="jQueryAssets/jquery.ui.core.min.css" rel="stylesheet" type="text/css">
                <link href="jQueryAssets/jquery.ui.theme.min.css" rel="stylesheet" type="text/css">
                <link href="jQueryAssets/jquery.ui.button.min.css" rel="stylesheet" type="text/css">
                <script src="../jQueryAssets/jquery-1.8.3.min.js" type="text/javascript"></script>
                <script type="text/javascript" src="../jQueryAssets/ddsmoothmenu.js">
 </script>
                <script src="jQueryAssets/jquery-ui-1.9.2.button.custom.min.js" 
type="text/javascript"></script>
                <script type="text/javascript">
                        ddsmoothmenu.init({
                                mainmenuid: "top_nav", //menu DIV id
                                orientation: 'h', //Horizontal or vertical menu: Set to "h" or "v"
                                classname: 'ddsmoothmenu', //class added to menu's outer DIV
                                //customtheme: ["#1c5a80", "#18374a"],
                                contentsource: "markup" //"markup" or ["container_id",
"path_to_menu_file"]
                        })
                </script>
        </head>
        <body>
                <div id="bodyWrapper">
                        <div id="mainWrapper"> 
                                <?php include_once("../temp_header.php");?>
                                <div id="pageContent">
                                        <div id="sidebar" class="float_l">
                                                <div class="sidebar_box">
                                                        <span class="bottom"></span>
                                                        <h3>Admin Panel</h3> 
                                                        <div class="content"> 
                                                                <ul class="sidebar_list">
                        <li class="first"><a href="index.php">Index</a></li>
                        <li><a href="Inventory.php">Inventory</a></li>
                        <li><a href="orders.php">Orders</a></li>
                        <li class="last"><a href="addproduct.php">Add product</a></li>
                                                                \langle \text{ul} \rangle</div>
                                                \langlediv>\langlediv><div id="content" class="float_r"> 
                                                <h3><strong>Inventory</strong></h3>
                                                <table border="0" cellpadding="5px" 
cellspacing="1px" style="font-family:Verdana, Geneva, sans-serif; font-size:11px; background-
color:#E1E1E1; margin-left:-10px;" width="100%">
                                                        <?php echo '<tr bgcolor="#FFFFFF" 
style="font-weight:bold">
```
<td>Name</td> <td>Category</td> <td>Vendor</td> <td>Price</td> <td>Stock</td> <td>Options</td>  $\langle tr \rangle$ :

```
?>
```

```
<?php echo $product_list; ?>
                                                  </table>
                                         \langlediv><div class="cleaner"></div>
                                 \langlediv><?php include_once("../temp_footer.php");?>
                        \langlediv>
                \langlediv>
       </body>
</html>
```
# **7.9.1 Σελίδα τροποποίησης στοιχείων προϊόντος (storeadmin\Inventory\_edit.php)**

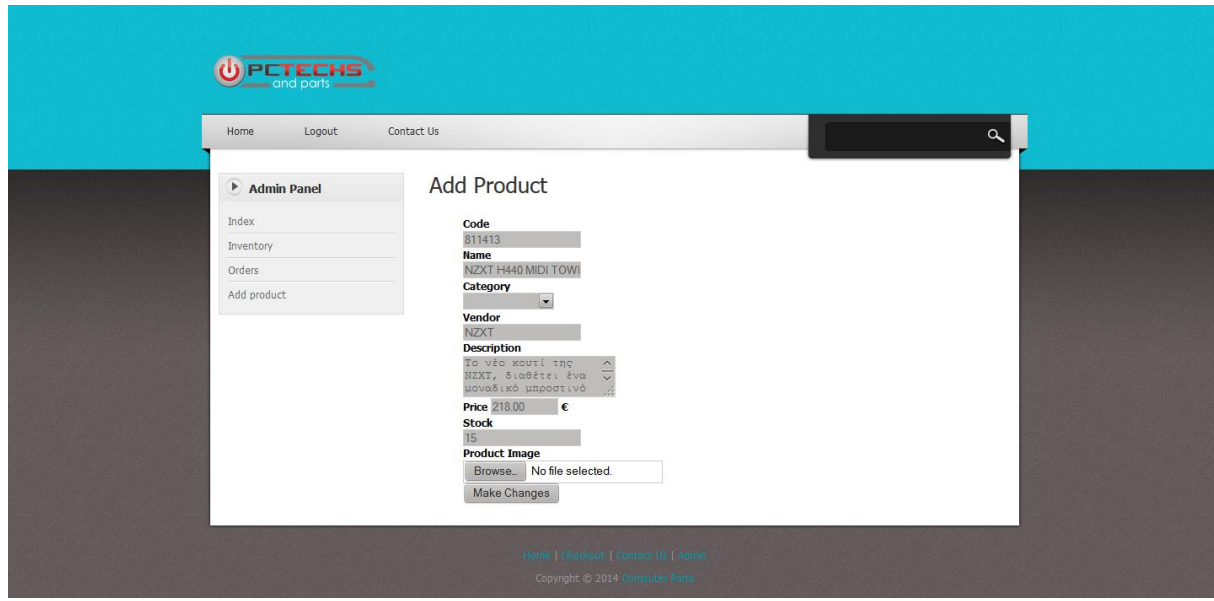

**Εικόνα 21**

<?php

{

```
session_start();
if(!isset($_SESSION["manager"]))
       header("location: admin_login.php");
       exit();
```

```
}
        \text{SmanagerID} = \text{preg replace}(\#[\wedge 0-9]\#i', \text{S } \text{SESSION}[\text{rid}']);
        $manager = preg_replace('#[^A-Za-z0-9]#i','', $_SESSION["manager"]);
        $password = preg\_replace('#[^A-Za-z0-9]#i',", $_SESSON['password']);
        include"../Scripts/connect_to_mysql.php";
        $sql=mysql_query("SELECT * FROM admin WHERE id='$managerID' AND 
username='$manager' AND password='$password' LIMIT 1");
 ?>
 <?php
 $cid = $GET['cid'];
 if(isset($cid)){
                \text{TargetID} = \text{Scid};$sql = mysql_query("SELECT * FROM products WHERE ProductID='$targetID' 
LIMIT 1");
                \text{ScategoryCount} = \text{mysgl} \text{num} \text{rows}(\text{Ssgl});if(\text{Scategor}VCount > 0){
                         while(\text{from} = \text{mysgl\_fetch\_array}(\text{Ssgl})){
                                 $ProductID = $row['ProductID'];
                                 $ProductCode = $row["ProductCode"];
                                 $ProductName = $row["ProductName"];
                                 $ProductCat = $row["ProductCat"];
                                 $Vendor = $row['Vendor'];
                                 $ProductDesc = $row["ProductDesc"];
                                 $Price = $row['Price''];
                                 $Stock = $row['Stock'];
                         }
                }else{
                        echo "You have no child_categories listed in your store yet";
                }
        }
 ?>
 \langle?php
 if(isset($_POST['submit']))
    {
      \text{Scid} = \text{\$} \text{ GET}['cid'];
         $cid = mysql_real_escape_string($_POST['thisID']);
        $ProductCode = myself real escape string($POST['ProductCode']);
         $ProductName = mysql_real_escape_string($_POST['ProductName']);
         $ProductCat = mysql_real_escape_string($_POST['ProductCat']);
         $Vendor = mysql_real_escape_string($_POST['Vendor']);
         $ProductDesc = mysql_real_escape_string($_POST['ProductDesc']);
         $Price = mysql_real_escape_string($_POST['Price']);
        $Stock = myself\_real\_escape\_string($\_POST['Stock'];
         $sql = mysql_query("UPDATE products SET ProductCode='$ProductCode', 
ProductName='$ProductName', ProductCat='$ProductCat', Vendor='$Vendor',
```

```
ProductDesc='$ProductDesc', Price='$Price', Stock='$Stock' WHERE ProductID='$cid'") or die 
("error");
         header("location: http://demoshop.fretzagias.gr/storeadmin/Inventory.php");
    }
 \gamma<!doctype html>
 <html>
        <head>
                <meta charset="utf-8">
                <title>Computer Parts</title>
                <link href="../Style/style.css" rel="stylesheet" type="text/css">
                <link rel="stylesheet" type="text/css" href="../Style/ddsmoothmenu.css">
                <link href="jQueryAssets/jquery.ui.core.min.css" rel="stylesheet" type="text/css">
                <link href="jQueryAssets/jquery.ui.theme.min.css" rel="stylesheet" type="text/css">
                <link href="jQueryAssets/jquery.ui.button.min.css" rel="stylesheet" type="text/css">
                <style>
                       li{
                                font-weight:bold;
                                color:#000;
                                list-style:none;
                        }
                </style>
                <script src="../jQueryAssets/jquery-1.8.3.min.js" type="text/javascript"></script>
                <script type="text/javascript" src="../jQueryAssets/ddsmoothmenu.js">
 </script>
                <script src="jQueryAssets/jquery-ui-1.9.2.button.custom.min.js" 
type="text/javascript"></script>
                <script type="text/javascript">
                        ddsmoothmenu.init({
                                mainmenuid: "top_nav", //menu DIV id
                                orientation: 'h', //Horizontal or vertical menu: Set to "h" or "v"
                                classname: 'ddsmoothmenu', //class added to menu's outer DIV
                                //customtheme: ["#1c5a80", "#18374a"],
                                contentsource: "markup" //"markup" or ["container_id",
"path_to_menu_file"]
                        })
                </script>
        </head>
        <body>
                <div id="bodyWrapper">
                        <div id="mainWrapper"> 
                                <?php include_once("../temp_header.php");?>
                                <div id="pageContent">
                                        <div id="sidebar" class="float_l">
                                                <div class="sidebar_box">
```

```
<span class="bottom"></span>
                                   <h3>Admin Panel</h3> 
                                   <div class="content"> 
                                           <ul class="sidebar_list">
 <li class="first"><a href="index.php">Index</a></li>
 <li><a href="Inventory.php">Inventory</a></li>
\langleli>a href="orders.php">Orders\langlea>li> <li class="last"><a href="addproduct.php">Add product</a></li>
                                           \langle \text{ul} \rangle\langlediv>
```

```
\langlediv>
```

```
\langlediv>
```
<div id="content" class="float\_r">

```
<form name='form' method="post" id="addprod"
```
enctype="multipart/form-data" action="Inventory\_edit.php">

<div class="form\_description">

<h2>Add Product</h2>

$$
<
$$

 $\langle$ div $>$ 

```
\langleul \rangle
```
 $<$ li id="li\_1" > <label class="description"

for="element\_1">Code </label>

<div><input id="ProductCode" name="ProductCode" type="text" maxlength="255" value="<?php echo \$ProductCode; ?>" required style='border:1px solid #ccc'></div>

> $\langle$ li $\rangle$  $\langle$ li id="li\_2" > <label class="description"

for="element\_2">Name </label>

 <div><input id="ProductName" name="ProductName" type="text" maxlength="255" value="<?php echo \$ProductName; ?>" required style='border:1px solid #ccc'> </div>

</li>

```
\langleli id="li_8" >
```
<label class="description" for="element\_8">Category </label>

<div>

<select id="ProductCat" name="ProductCat" required style='border:1px solid #ccc'> <option value="<?php echo \$ProductCat; ?>" selected="selected"></option>

```
<option value="Case" >Case</option>
```
<option value="Cpu" >Cpu</option>

<option value="Motherboard" >Motherboard</option>

<option value="Memory" >Memory</option>

<option value="Storage" >Storage</option>

<option value="Power supply" >Power supply</option>

<option value="Cables" >Cables</option>

<option value="Peripherals" >Peripherals</option>

```
<option value="Speakers" >Speakers</option>
 <option value="Monitors" >Monitors</option>
 <option value="Drives" >Drives</option>
                </select>
                \langlediv\rangle\langleli> \langleli id="li_3" >
                <label class="description" for="element_3">Vendor </label>
                <div>
         <input id="Vendor" name="Vendor" type="text" maxlength="255" value="<?php echo 
$Vendor; ?>" required style='border:1px solid #ccc'> 
        \langlediv>\langleli> \langleli id="li 4" >
                <label class="description" for="element_4">Description </label>
                <div>
           <textarea id="ProductDesc" name="ProductDesc" style='border:1px solid #ccc'><?php 
echo $ProductDesc; ?></textarea>
                \langlediv>\langleli> \langleli id="li_5" >
                <label class="description" for="element_5">Price </label>
                <span>\leqinput id="Price" name="Price" size="10" value=\leq?php echo $Price; ?> type="text"
required style='border:1px solid #ccc'> 
         <span class="symbol">&#8364;</span>
                </span>
                \langleli> \langleli id="li 6" >
                <label class="description" for="element_6">Stock </label>
                <div>
         <input id="Stock" name="Stock" type="text" maxlength="255" value="<?php echo $Stock; 
?>" required style='border:1px solid #ccc'> 
                \langlediv>\langle/li\rangle\langleli id="li_1" >
                <label class="description" for="element_7">Product Image </label>
                <div>
                         <input id="fileField" name="file" type="file" style='border:1px solid #ccc'>
                </div> 
                \langleli\rangle<li class="buttons">
 \leqinput name="thisID" type="hidden" value="\leq?php echo $targetID; ?>">
                              <input type="submit" name="submit" id="button" class="button_text" 
value="Make Changes"> 
                \langleli\rangle\langle \text{ul} \rangle</form>
```

```
\langlediv><div class="cleaner"></div>
\langlediv><?php include_once("../temp_footer.php");?>
\langlediv>\langlediv><script type="text/javascript">
$(function() {
      $( "#Button1" ).button({
               icons:{primary: "ui-icon-plus"}
       }); 
});
</script>
</body>
</html>
```
## **7.10 Σελίδα πρόσθεσης προϊόντων (storeadmin/addproduct.php)**

Μέσω αυτής της σελίδα ο διαχειριστής μπορεί να προσθέσει προϊόντα στο κατάστημα εισάγοντας όλα τα απαραίτητα στοιχεία καθώς και φωτογραφία που αποθηκεύεται στον εξυπηρετητή.

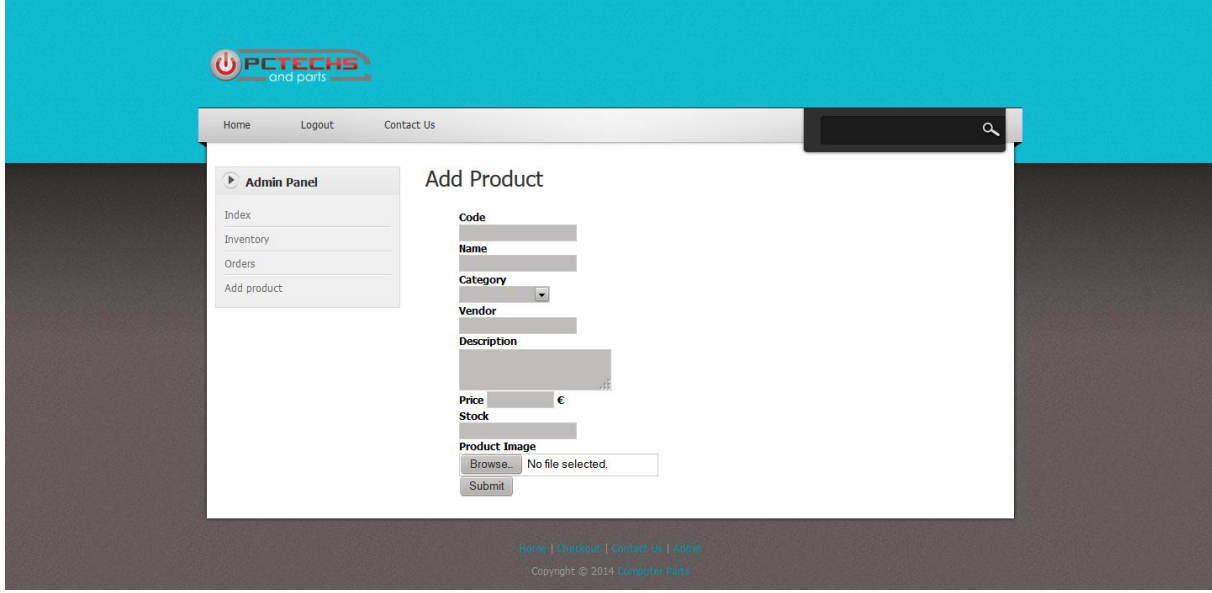

**Εικόνα 22**

```
<?php
        session_start();
        if(!isset($_SESSION["manager"]))
   {
                header("location: admin_login.php");
                exit();
        }
        $managerID= preg_replace('#[^0-9]#i','', $_SESSION["id"]);
        $manager = preg_replace('#[^A-Za-z0-9]#i','', $_SESSION["manager"]);
        $password = preg\_replace('#[^A-Za-z0-9]#i',", $_SESSION['password');
        include"../Scripts/connect_to_mysql.php";
        $sql=mysql_query("SELECT * FROM admin WHERE id='$managerID' AND 
username='$manager' AND password='$password' LIMIT 1");
 ?>
 \langle?php
 \text{Scid} = \text{\$}\_GET['cid'];
 if(isset($cid)){
                \frac{\text{targetID}}{\text{ceil}}$sql = mysql_query("SELECT * FROM products WHERE ProductID='$targetID' 
LIMIT 1");
                $categoryCount = mysql_num_rows($sql);
                if(\text{ScategoryCount} > 0){
                        while($row = mysql_fetch_array($sql)){
                                $ProductID = $row["ProductID"];
```

```
Μιχαλόπουλος Μιχάλης Α.Μ. 1809
```

```
$ProductCode = $row["ProductCode"];
                                $ProductName = $row["ProductName"];
                                $ProductCat = $row["ProductCat"];
                                $Vendor = $row['Vendor'];
                                $ProductDesc = $row["ProductDesc"];
                                $Price = $row["Price"];
                                $Stock = $row['Stock'];
                        }
                }else{
                        echo "You have no child_categories listed in your store yet";
                }
        }
 ?>
 \langle?php
 if(isset($_POST['submit']))
    {
      \text{Scid} = \text{\$}<sub>GET</sub>\text{[}^\primecid\text{]}; $cid = mysql_real_escape_string($_POST['thisID']);
        $ProductCode = mysal real escape string($POST['ProductCode']);
         $ProductName = mysql_real_escape_string($_POST['ProductName']);
         $ProductCat = mysql_real_escape_string($_POST['ProductCat']);
        \text{Wendor} = \text{mysgl real escape string}(\text{\$POST}[\text{Vendor}]).$ProductDesc = myself real escape string($POST['ProductDesc']); $Price = mysql_real_escape_string($_POST['Price']);
        $Stock = myself real escape string($POST['Stock'];
         $sql = mysql_query("UPDATE products SET ProductCode='$ProductCode', 
ProductName='$ProductName', ProductCat='$ProductCat', Vendor='$Vendor', 
ProductDesc='$ProductDesc', Price='$Price', Stock='$Stock' WHERE ProductID='$cid'") or die 
("error");
         header("location: http://demoshop.fretzagias.gr/storeadmin/Inventory.php");
    }
 ?>
 <!doctype html>
 <html>
        <head>
                <meta charset="utf-8">
                <title>Computer Parts</title>
                <link href="../Style/style.css" rel="stylesheet" type="text/css">
                <link rel="stylesheet" type="text/css" href="../Style/ddsmoothmenu.css">
                <link href="jQueryAssets/jquery.ui.core.min.css" rel="stylesheet" type="text/css">
                <link href="jQueryAssets/jquery.ui.theme.min.css" rel="stylesheet" type="text/css">
                <link href="jQueryAssets/jquery.ui.button.min.css" rel="stylesheet" type="text/css">
                <style>
                        li{
```
font-weight:bold;

Μιχαλόπουλος Μιχάλης Α.Μ. 1809 color:#000; list-style:none; } </style> <script src="../jQueryAssets/jquery-1.8.3.min.js" type="text/javascript"></script> <script type="text/javascript" src="../jQueryAssets/ddsmoothmenu.js"> </script> <script src="jQueryAssets/jquery-ui-1.9.2.button.custom.min.js" type="text/javascript"></script> <script type="text/javascript"> ddsmoothmenu.init({ mainmenuid: "top\_nav", //menu DIV id orientation: 'h', //Horizontal or vertical menu: Set to "h" or "v" classname: 'ddsmoothmenu', //class added to menu's outer DIV //customtheme: ["#1c5a80", "#18374a"], contentsource: "markup" //"markup" or ["container\_id", "path\_to\_menu\_file"] }) </script> </head> <body> <div id="bodyWrapper"> <div id="mainWrapper">  $\langle$ ?php include\_once("../temp\_header.php");? $>$ <div id="pageContent"> <div id="sidebar" class="float\_l"> <div class="sidebar\_box"> <span class="bottom"></span> <h3>Admin Panel</h3> <div class="content"> <ul class="sidebar\_list"> <li class="first"><a href="index.php">Index</a></li>  $\langle$ li $>$ a href="Inventory.php">Inventory $\langle$ a $>$ li $>$  <li><a href="orders.php">Orders</a></li> <li class="last"><a href="addproduct.php">Add product</a></li>  $\langle u|$  $\langle$ div>  $\langle$ div>  $\langle$ div $>$ <div id="content" class="float\_r"> <form name='form' method="post" id="addprod" enctype="multipart/form-data" action="Inventory\_edit.php"> <div class="form\_description"> <h2>Add Product</h2>  $$ 

 $\langle$ div $>$ 

```
<ul >
```

```
\langleli id="li_1" >
```
<label class="description"

for="element\_1">Code </label>

 <div><input id="ProductCode" name="ProductCode" type="text" maxlength="255" value="<?php echo \$ProductCode; ?>" required style='border:1px solid #ccc'></div>

```
\langleli\rangle\langleli id="li_2" >
           <label class="description"
```
for="element\_2">Name </label>

 <div><input id="ProductName" name="ProductName" type="text" maxlength="255" value="<?php echo \$ProductName; ?>" required style='border:1px solid #ccc'> </div>

 $\langle$ li $\rangle$ 

$$
\langle li id = "li_8" \rangle
$$

<label class="description" for="element\_8">Category </label>

 $\langle$ div $\rangle$ 

<select id="ProductCat" name="ProductCat" required style='border:1px solid #ccc'>

<option value="<?php echo \$ProductCat; ?>" selected="selected"></option>

<option value="Case" >Case</option>

<option value="Cpu" >Cpu</option>

<option value="Motherboard" >Motherboard</option>

<option value="Memory" >Memory</option>

<option value="Storage" >Storage</option>

<option value="Power supply" >Power supply</option>

<option value="Cables" >Cables</option>

<option value="Peripherals" >Peripherals</option>

<option value="Speakers" >Speakers</option>

<option value="Monitors" >Monitors</option>

<option value="Drives" >Drives</option>

</select>  $\langle$ div $>$  $\langle$ li>  $\langle$ li id="li\_3" > <label class="description" for="element\_3">Vendor </label> <div>

```
 <input id="Vendor" name="Vendor" type="text" maxlength="255" value="<?php echo 
$Vendor; ?>" required style='border:1px solid #ccc'>
```
 $\langle$ div $>$ 

 $\langle$ li>  $\langle$ li id="li 4" > <label class="description" for="element\_4">Description </label> <div>

```
 <textarea id="ProductDesc" name="ProductDesc" style='border:1px solid #ccc'><?php 
echo $ProductDesc; ?></textarea>
```
 $\langle$ div $>$ 

 $\langle$ li>  $\langle$ li id="li\_5" >

```
<label class="description" for="element_5">Price </label>
                <span> <input id="Price" name="Price" size="10" value=<?php echo $Price; ?> type="text" 
required style='border:1px solid #ccc'> 
         <span class="symbol">&#8364;</span>
                </span>
                \langleli> \langleli id="li 6" >
                <label class="description" for="element_6">Stock </label>
                <div>
         <input id="Stock" name="Stock" type="text" maxlength="255" value="<?php echo $Stock; 
?>" required style='border:1px solid #ccc'>
      \langlediv>
    \langleli>
      <li id="li 1" >
                <label class="description" for="element_7">Product Image </label>
                <div>
                         <input id="fileField" name="file" type="file" style='border:1px solid #ccc'>
                </div> 
                \langleli>
                         <li class="buttons">
 \leqinput name="thisID" type="hidden" value="\leq?php echo $targetID; ?>">
                              <input type="submit" name="submit" id="button" class="button_text" 
value="Make Changes">
 \langleli>
                         \langle \text{ul} \rangle </form>
     \langlediv><div class="cleaner"></div>
 \langlediv><?php include_once("../temp_footer.php");?>
 \langlediv>\langlediv><script type="text/javascript">
 $(function() {
        $( "#Button1" ).button({
                icons:{primary: "ui-icon-plus"}
        \}:
 });
 </script>
 </body>
 </html>
```
## **7.10.1 Κώδικας του addproductform.php**

```
\langle?php
 include"../Scripts/connect_to_mysql.php";
 $value1 = $_POST['ProductCode'];
 \text{Squery} = \text{``Select Count(*)} from products where ProductID='\text{Svalue1}";
 $result = mysql_query($query) or die(mysql_error());
 if($result != 0){
    \text{value2} = \frac{5 \text{ POST}}{\text{Proof}} ['ProductName'];
    \text{Evaluate3} = \frac{8 \cdot \text{POST}}{\text{ProductCat}};
    \text{Evaluate4} = \text{\textsterling} POST['Vendor'];
    \text{value}5 = \frac{6 \text{ POST}}{\text{POST}}['ProductDesc'];
    \text{Evaluate} 6 = \frac{8 \text{ POST}}{\text{Price}};
    $value7 = $_POST['Stock'];
     $filename=$_FILES["file"]["name"];
     $extension=strtolower(substr(strrchr($filename, '.'), 1));
    $newfilename=$value1 .".".$extension;
     move_uploaded_file($_FILES["file"]["tmp_name"],"../upload/" . $newfilename);
    //move_uploaded_file($filename,"../upload/" . $newfilename);
    \text{Svalue8} = \text{Snewfilename}; $sql = "INSERT INTO products (ProductCode, ProductName, ProductCat, Vendor, ProductDesc, 
Price, Stock, ImgName) VALUES ('$value1', '$value2','$value3', '$value4', '$value5', '$value6', 
'$value7', '$value8')";
    mysql query($sql);
     mysql_close();
     //header('Location: addproduct.php');
     echo "<script type='text/javascript'>
        alert('Product added');
        location = 'addproduct.php';
       </script>";}
 else{
     echo "<script type='text/javascript'>
        alert('Duplicate!!!');
        location = 'addproduct.php';
       </script>";}
 die();
```
#### **7.11 Σελίδα παρακολούθησης παραγγελιών (storeadmin/orders.php)**

Αυτή η σελίδα παρέχει στον διαχειριστή μια εικόνα των παραγγελιών δίνοντας του πληροφορίες για τον πελάτη που την καταχώρησε αλλά και την ημερομηνία καταχώρησης. Από εκεί μέσω συνδέσμων υπάρχουν επιλογές για διαγραφή της παραγγελίας η καταχώρηση ως απεσταλμένης.

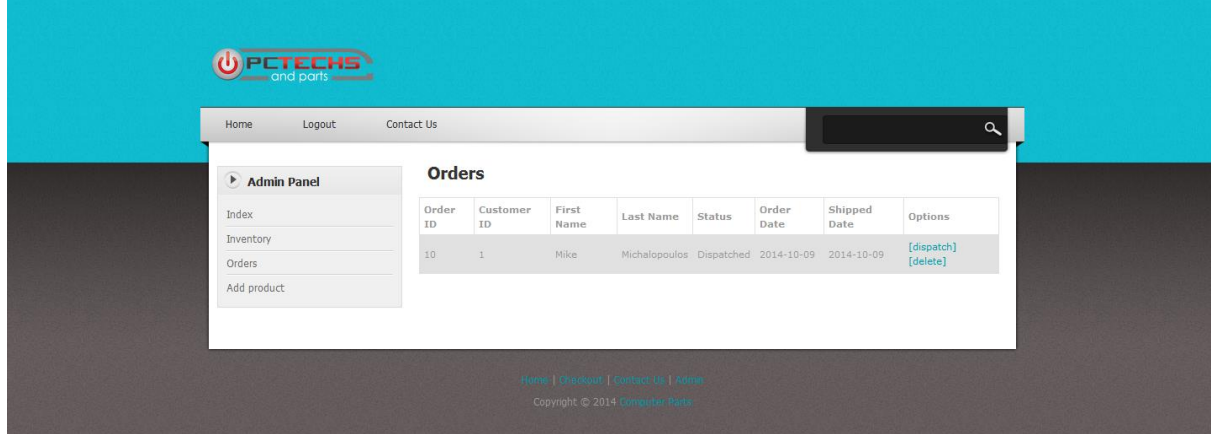

**Εικόνα 23**

```
\langle?php
```

```
include "../Scripts/connect_to_mysql.php";
include("../Scripts/functions.php");
session_start();
if(!isset($_SESSION["manager"])){
    header("location: admin_login.php");
   exit():
 $managerID= preg_replace('#[^0-9]#i','', $_SESSION["id"]);
 $manager = preg_replace('#[^A-Za-z0-9]#i','', $_SESSION["manager"]);
 $password = preg_replace('#[^A-Za-z0-9]#i','', $_SESSION["password"]);
 $sql=mysql_query("SELECT * FROM admin WHERE id='$managerID' AND username='$manager' 
AND password='$password' LIMIT 1");
 $existCount=mysql_num_rows($sql);
if($existCount==0){
    header("location: ../index.php");
    exit();
 }
 ?>
 \langle?php
if(isset($_GET['yesdelete'])){
   $id_to<sub>delete</sub> = $GET['yesdelete'];
    $sql = mysql_query("DELETE FROM orders WHERE OrderID='$id_to_delete' LIMIT 1") or die 
(mysql_error());
 }
if(isset($_GET['did'])){
   $did = $_{GET['did']};
```

```
 $date=date('Y-m-d');
     $sql = mysql_query("UPDATE orders SET Status='Dispatched', ShippedDate='$date' LIMIT 1") 
or die (mysql_error());
 }
 \text{Sorders}\_list = \text{""};$sql = mysql_query("SELECT * FROM orders");
 $ordersCount = mysql_num_rows($sql);
 if ($ordersCount>0){
     while($row = mysql_fetch_array($sql)){
      $id = $row['OrderID'];
       $CusID = $row["CustomerID"];
      $frame = $row['frame''];
      $lname = $row['lname'];
      \text{Sstatus} = \text{Srow}["Status"];
       $odate = $row["OrderDate"];
       $sdate = $row["ShippedDate"];
       $orders_list.= "<tr>
        <td>$id</td>
        <td>$CusID</td>
        <td>$fname</td>
        <td>$lname</td>
        <td>$status</td>
        <td>$odate</td>
        <td>$sdate</td>
        <br><td><a href='orders.php?did=$id'>[dispatch]</a>
        <a href='orders.php?deleteid=$id'>[delete]</a>
                                                                   \langle t \, \mathrm{d} t \rangle\langle tr \rangle":
     }
 }else{
    $orders list = "You have no orders listed in your store yet";}
 ?>
 \langle?php
 if(isset($_GET['deleteid'])){
     echo 'Do you really want to delete order with ID of'.$_GET['deleteid'].'?<a 
href="orders.php?yesdelete='.$_GET['deleteid']."">Yes</a> | <a href="orders.php">No</a>';
     exit();
 }
 ?>
 <!doctype html>
 <html>
 <head>
     <meta charset="utf-8">
    <title>Computer Parts</title>
```

```
 <link href="../Style/style.css" rel="stylesheet" type="text/css">
    <link rel="stylesheet" type="text/css" href="../Style/ddsmoothmenu.css">
    <script src="../jQueryAssets/jquery-1.8.3.min.js" type="text/javascript"></script>
    <script type="text/javascript" src="../jQueryAssets/ddsmoothmenu.js">
 </script>
    <script type="text/javascript">
       ddsmoothmenu.init({
         mainmenuid: "top_nav", //menu DIV id
         orientation: 'h', //Horizontal or vertical menu: Set to "h" or "v"
         classname: 'ddsmoothmenu', //class added to menu's outer DIV
         //customtheme: ["#1c5a80", "#18374a"],
         contentsource: "markup" //"markup" or ["container_id", "path_to_menu_file"]
       })
    </script>
 </head>
 <body>
 <div id="bodyWrapper">
    <div id="mainWrapper">
       <?php include_once("../temp_header.php");?>
       <div id="pageContent">
         <div id="sidebar" class="float_l">
            <div class="sidebar_box"><span class="bottom"></span>
              <h3>Admin Panel</h3>
              <div class="content">
                 <ul class="sidebar_list">
                   <li class="first"><a href="index.php">Index</a></li>
                   <li><a href="Inventory.php">Inventory</a></li>
                   <li><a href="orders.php">Orders</a></li>
                   <li class="last"><a href="addproduct.php">Add product</a></li>
                \langle \text{ul} \rangle\langlediv> </div>
        \langlediv> <div id="content" class="float_r">
            <form name="form3"">
            <input type="hidden" name="command" />
           \langleinput type="hidden" name="oid" \rangle <h3><strong>Orders</strong></h3>
            <table border="0" cellpadding="5px" cellspacing="1px" style="font-family:Verdana, 
Geneva, sans-serif; font-size:11px; background-color:#E1E1E1; margin-left:-10px;" width="100%">
              <?php echo '<tr bgcolor="#FFFFFF" style="font-weight:bold">
                <td>Order ID</td>
                <td>Customer ID</td>
                <td>First Name</td>
                <td>Last Name</td>
                <td>Status</td>
```
 $\langle t \rangle$ 

```
<td>Order Date</td>
               <td>Shipped Date</td>
               <td>Options</td>
             ?>
             <?php echo $orders_list; ?>
           </table>
       \langlediv> </form>
        <div class="cleaner"></div>
     \langlediv> <?php include_once("../temp_footer.php");?>
  \langlediv>\langlediv></body>
</html>
```
# **7.12 Σελίδα αναζήτησης (search.php)**

Στη σελίδα αναζήτησης εμφανίζονται τα αποτελέσματα της αναζήτησης μέσω της μπάρας στην γραμμή πλοήγησης.

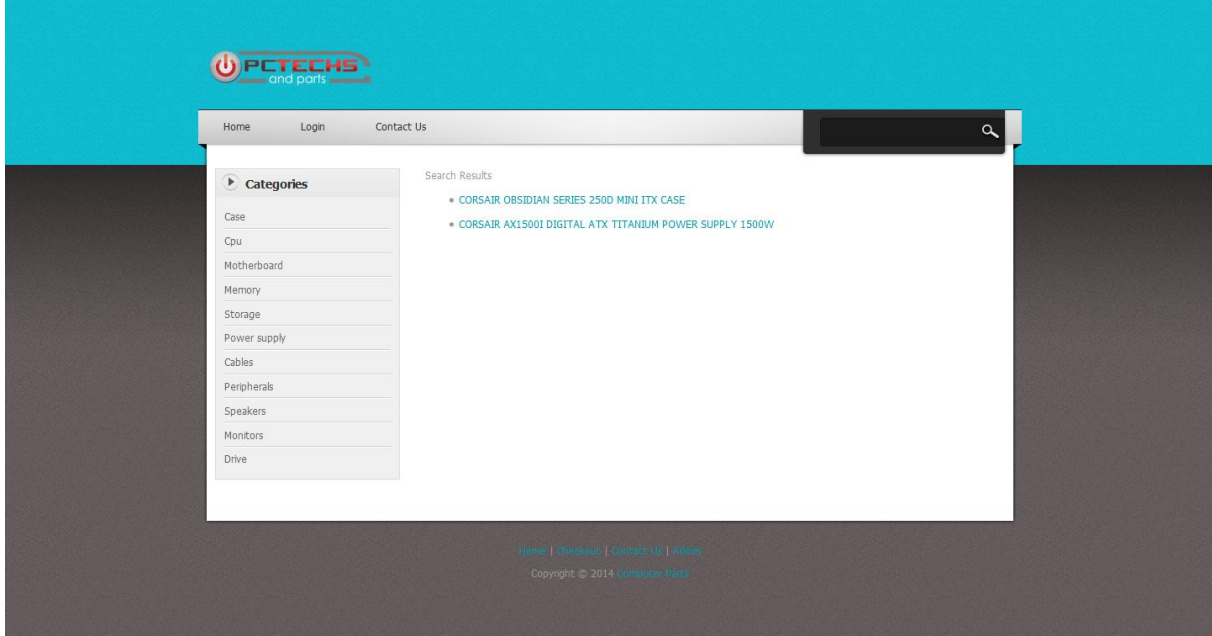

**Εικόνα 24**

```
<?php
session_start();
include"Scripts/connect_to_mysql.php";
include"Scripts/functions.php";
if(!isset($_POST['search'])){
    header("Location:index.php");
 }
$_POST['search'] = htmlspecialchars($_POST['search']);
$_POST['search'] = mysql_real_escape_string($_POST['search']);
$search_sql = "SELECT * FROM products WHERE ProductName LIKE 
'%".$_POST['search']."%'";
$search_query = mysql_query($search_sql);
if (mysql_num_rows($search_query)!=0){
$search_rs = mysql_fetch_assoc($search_query);
 }
?>
<!doctype html>
<html>
<head>
    <meta charset="utf-8">
   <title>Computer Parts</title>
    <link href="Style/style.css" rel="stylesheet" type="text/css">
```

```
 <link rel="stylesheet" type="text/css" href="Style/ddsmoothmenu.css">
     <script src="jQueryAssets/jquery-1.8.3.min.js" type="text/javascript"></script>
     <script type="text/javascript" src="jQueryAssets/ddsmoothmenu.js">
     </script>
     <script type="text/javascript">
       ddsmoothmenu.init({
         mainmenuid: "top_nav", //menu DIV id
         orientation: 'h', //Horizontal or vertical menu: Set to "h" or "v"
         classname: 'ddsmoothmenu', //class added to menu's outer DIV
         //customtheme: ["#1c5a80", "#18374a"],
         contentsource: "markup" //"markup" or ["container_id", "path_to_menu_file"]
       })
     </script>
 </head>
 <body>
 <div id="bodyWrapper">
     <div id="mainWrapper">
       <?php include_once"temp_header.php" ;?>
       <div id="pageContent">
         <div id="sidebar" class="float_l">
            <div class="sidebar_box"><span class="bottom"></span>
               <?php include_once"sidebar.php" ;?>
           \langlediv>\langlediv> <div id="content" class="float_r">
         <p>Search Results</p>
            <?php
           if($search_query === FALSE) {
               die(mysql_error()); // TODO: better error handling
  }
            if (mysql_num_rows($search_query) >0){
               do{
                 ?>
                <ul><li> <?php echo '<a 
href="product.php?id='.$search_rs['ProductID'].'">'.$search_rs['ProductName'].' </a>'?>
                  \langleli>
                \langle u| <?php }while ($search_rs = mysql_fetch_assoc($search_query));
            }else{
              echo "No results found";
            }
           \gamma\langlediv> <div class="cleaner"></div>
```

```
\langlediv> <?php include_once"temp_footer.php";?>
  \langlediv>\langlediv></body>
</html>
```
#### **7.12 Scripts και κώδικες που χρησιμοποιήθηκαν**

#### **7.12.1 Για τη σύνδεση με τη βάση (connect\_to\_mysql.php)**

```
<?php 
      $db_host="localhost":
      $db_username="metagraph_demo";
      $db_pass="demo$1";
      $db_name="metagraph_demoshop"; 
mysql_connect("$db_host","$db_username","$db_pass") or die ("could not connect to mysql");
      mysql_select_db("$db_name") or die ("no database");
      mysql_query("SET NAMES 'utf8"');
   mysql_query("SET CHARACTER SET 'utf8'");
?>
```
# **7.12.1 Διάφορες συναρτήσεις που καλούνται στο καλάθι αλλά και τις υπόλοιπες λειτουργίες (functions.php)**

<?php

function get\_product\_name(\$pid){

 \$result=mysql\_query("select ProductName from products where ProductID=\$pid") or die("select name from products where ProductID=\$pid"."<br/>>br/>>'.mysql\_error());

```
 $row=mysql_fetch_array($result);
```

```
 return $row['ProductName'];
```

```
}
```

```
function get_price($pid){
```
 \$result=mysql\_query("select Price from products where ProductID=\$pid") or die("select name from products where ProductID=\$pid"."<br/>>br/>>'.mysql\_error());

```
 $row=mysql_fetch_array($result);
```

```
 return $row['Price'];
```
}

```
function get_stock($pid){
```
 \$result=mysql\_query("select Stock from products where ProductID=\$pid") or die("select name from products where  $ProductID = \frac{3pi}{\cdot "<-b}r><-b$ ".mysql\_error());

\$row=mysql\_fetch\_array(\$result);

```
 return $row['Stock'];
 }
 function get_vendor($pid){
    $result=mysql_query("select Vendor from products where ProductID=$pid") or die("select name 
from products where ProductID=$pid"."<br/>~\tidently>".mysql_error());
    $row=mysql_fetch_array($result);
    return $row['Vendor'];
 }
 function get_category($pid){
    $result=mysql_query("select ProductCat from products where ProductID=$pid") or die("select 
name from products where ProductID=$pid"."<br/>>br/>>:br/>".mysql_error());
    $row=mysql_fetch_array($result);
    return $row['ProductCat'];
 }
 function get_orderid($oid){
    $result=mysql_query("select OrderID from orders where OrderID=$oid") or die("select orderid 
from orders where OrderID=$oid"."<br/>>br/>>'.mysql_error());
    $row=mysql_fetch_array($result);
    return $row['OrderID'];
 }
 function remove_from_inventory($pid){
    $result="delete from products where ProductID=$pid limit 1";
    $row=mysql_query($result);
    if($row){
       echo "success";
    }else{
       echo "error";
    }
 }
 function update_stock($pid,$stk){
    $result="Update products set Stock=$stk where ProductID=$pid";
    $row=mysql_query($result);
 }
 function remove_product($pid){
    $pid=intval($pid);
    $max=count($_SESSION['cart']);
   for(\$i=0;\$i<\$max;\$i++){
       if($pid==$_SESSION['cart'][$i]['productid']){
         unset($_SESSION['cart'][$i]);
         break;
       }
    }
```

```
$_SESSION['cart']=array_values($_SESSION['cart']);
}
function get_order_total(){
   $max=count($_SESSION['cart']);
   $sum=0;
  for(\$i=0;\$i<\$max;\$i++){
      $pid=$_SESSION['cart'][$i]['productid'];
      $q=$_SESSION['cart'][$i]['qty'];
      $price=get_price($pid);
      $sum+=$price*$q;
   }
   return $sum;
}
function addtocart($pid,$q){
   if($pid<1 or $q<1) return;
   if(is_array($_SESSION['cart'])){
      if(product_exists($pid)) return;
      $max=count($_SESSION['cart']);
      $_SESSION['cart'][$max]['productid']=$pid;
      $_SESSION['cart'][$max]['qty']=$q;
   }
   else{
      $_SESSION['cart']=array();
      $_SESSION['cart'][0]['productid']=$pid;
      $_SESSION['cart'][0]['qty']=$q;
   }
}
function product_exists($pid){
   $pid=intval($pid);
   $max=count($_SESSION['cart']);
   $flag=0;
  for($i=0;$i<$max;$i++){
      if($pid==$_SESSION['cart'][$i]['productid']){
       $flag=1; break;
      }
   }
   return $flag;
}
?>
```
### **7.12.2 Script αποσύνδεσης χρήστη (logout.php)**

 $<$ ?PHP

```
session_start();
unset($_SESSION['login']);
unset($_SESSION['cart']);
unset($_SESSION['manager']);
echo "
<script type='text/javascript'>
      alert('You logged out');
     location = 'index.php'; </script>";
?>
```
### **7.12.3 Header (temp\_header.php)**

```
<div id="pageHeader">
         <div id="site_title"><h1><a href="#" rel="nofollow"></a></h1></div>
\langlediv>\langlediv id="menubar">
       <div id="top_nav" class="ddsmoothmenu">
       <ul> <li><a href="http://demoshop.fretzagias.gr/index.php">Home</a></li>
           <?php
           if(isset($_SESSION['manager'])){
              echo '<li><a href="http://demoshop.fretzagias.gr/logout.php">Logout</a></li>';
           }
                                if(isset($_SESSION['login']))
 /*if($ SESSION['login']=="1")*/{
    echo '<li><a href="http://demoshop.fretzagias.gr/shoppingcart.php">Cart</a></li>';
    echo '<li><a href="http://demoshop.fretzagias.gr/billing.php">Checkout</a></li>';
    echo '<li><a href="http://demoshop.fretzagias.gr/logout.php">Logout</a></li>';
  }else{
           if(!isset($_SESSION['manager'])){
         echo '<li><a href="http://demoshop.fretzagias.gr/login.php">Login</a></li>';}
}
  ?>
           <li><a href="http://demoshop.fretzagias.gr/contact.php">Contact Us</a></li>
       \langle \text{ul} \rangle <br style="clear: left" />
   \langlediv><div id="search">
        <form action="http://demoshop.fretzagias.gr/search.php" method="post">
```

```
 <input type="text" value="" name="search" id="search" title="search" 
onfocus="clearText(this)" onblur="clearText(this)" class="txt_field" />
            <input type="submit" name="Search" value=" " alt="Search" id="searchbutton" 
title="Search" class="sub_btn" />
         </form>
      \langlediv>\langlediv>
```
### **7.12.4 Footer (temp\_footer.php)**

```
<div id="pageFooter">
```

```
 <p><a href="http://demoshop.fretzagias.gr/index.php">Home</a> | <a 
href="http://demoshop.fretzagias.gr/billing.php">Checkout</a> | <a 
href="http://demoshop.fretzagias.gr/contact.php">Contact Us</a> | <a 
href="http://demoshop.fretzagias.gr/storeadmin/index.php">Admin</a>
```
 $<$ /p>

 Copyright © 2014 <a href="http://demoshop.fretzagias.gr/index.php">Computer Parts</a>  $\langle$ div>

# **ΚΕΦΑΛΑΙΟ 8: Συμπεράσματα**

Αποτέλεσμα της πτυχιακής μου εργασίας ήταν η δημιουργία ενός ηλεκτρονικού καταστήματος με όλες τις απαραίτητες λειτουργιες για πώληση και διαχείριση. Είχα την ευκαρία να εμπλουτίσω τις γνώσεις μου πάνω στις βάσεις δεδομένων και τις γλώσσες που χρειάστηκαν για το σχεδιασμό και τη λειτουργία της εργασίας. Επίσης με βοήθησε να κατανοήσω και να έχω τη δυνατότητα να χρησιμοποιήσω στο μέλλον τη δομή και λειτουργία ένος ηλεκτρονικου καταστήματος, τόσο από την πλευρά του πελάτη όσο και του πωλητή. Πλέον μπορώ να πω πως η php είναι μια πολύ ευέλικτη και πλούσια γλώσσα προγραμματισμού και σε συνδιασμό με την MySql είναι ο καταλληλότερος συνδιασμός για ανάπτυξη ανάλογων ιστοσελίδων. Το πιο σημαντικό για εμένα είναι η καλύτερη γνώση των php και html και ελπίζω να με βοηθήσουν στην επαγγελματική μου αποακατάσταση.

### **ΚΕΦΑΛΑΙΟ 9: Βιβλιογραφία**

**[1].<http://www.w3schools.com/>**

**[2].<http://www.php.net/>**

**[3].<http://www.mysql.com/>**

**[4]. [http://en.wikipedia.org.](http://en.wikipedia.org/)**

**[5].<http://apache.org/>**

**[6]. [http://stackoverflow.com](http://stackoverflow.com/)**

**[7].<http://www.nullphp.com/>**

**[8]. [www.dynamicdrive.com](http://www.dynamicdrive.com/)**

**[9]. Abraham Silberschatz, Henry F.Korth, S. Sudarshan '***Συστήματα Βάσεων Δεδομένων'* **4 η έκδοση, Εκδόσεις Μ. Γκιούρδας**

**[10]. Larry Ulman '***Εισαγωγή στην php για τον Παγκόσμιο ιστό***', Εκδόσεις Κλειδάριθμος**

**[11]. Luke Welling, Laura Thomson '***Ανάπτυξη Web Εφαρμογών με PHP και MySQL***', Εκδόσεις Μ. Γκιούρδας**

**[12]. Larry Ulman '***Εισαγωγή στη MySQL***' , Εκδόσεις Κλειδάριθμος**

**[13]. Frank Fiore '***e-Marketing επιχειρηματικές εφαρμογές του μάρκετινγκ στο διαδίκτυο***', Εκδόσεις Β. Γκιούρδας**

**[14]. Sterling Hughes '***PHP οδηγός προγραμματισμού***' , Εκδόσεις Μ. Γκιούρδας**

**[15]. [http://www.phpmyadmin.net/home\\_page/index.php](http://www.phpmyadmin.net/home_page/index.php)**

**[16]. <http://www.sanwebe.com/>**

**[17].<http://www.webreference.com/programming/php/index.html>**

**[18]. [https://www.codeofaninja.com](https://www.codeofaninja.com/)**

**[19].<http://code.tutsplus.com/tutorials/build-a-shopping-cart-with-php-and-mysql--net-5144>**

**[20]. [http://www.tutorialized.com](http://www.tutorialized.com/)**

**[21]. [http://www.w3programmers.com](http://www.w3programmers.com/)**

**[22]. [http://www.developphp.com](http://www.developphp.com/)**

**[23]. Efraim Turban, Μετάφραση: Γιάννης Σαμαράς, (2008), '***Ηλεκτρονικό Εμπόριο,*

*Αρχές – Εξελίξεις – Στρατηγική από τη σκοπιά του Manager'* **, Εκδόσεις Γκιούρδα [24].<https://www.apachefriends.org/index.html>**